## Oracle® Cloud

# Using the Oracle ERP Cloud Adapter with Oracle Integration Generation 2

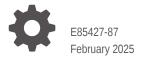

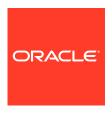

Oracle Cloud Using the Oracle ERP Cloud Adapter with Oracle Integration Generation 2,

E85427-87

Copyright © 2017, 2025, Oracle and/or its affiliates.

Primary Author: Oracle Corporation

This software and related documentation are provided under a license agreement containing restrictions on use and disclosure and are protected by intellectual property laws. Except as expressly permitted in your license agreement or allowed by law, you may not use, copy, reproduce, translate, broadcast, modify, license, transmit, distribute, exhibit, perform, publish, or display any part, in any form, or by any means. Reverse engineering, disassembly, or decompilation of this software, unless required by law for interoperability, is prohibited.

The information contained herein is subject to change without notice and is not warranted to be error-free. If you find any errors, please report them to us in writing.

If this is software, software documentation, data (as defined in the Federal Acquisition Regulation), or related documentation that is delivered to the U.S. Government or anyone licensing it on behalf of the U.S. Government, then the following notice is applicable:

U.S. GOVERNMENT END USERS: Oracle programs (including any operating system, integrated software, any programs embedded, installed, or activated on delivered hardware, and modifications of such programs) and Oracle computer documentation or other Oracle data delivered to or accessed by U.S. Government end users are "commercial computer software," "commercial computer software documentation," or "limited rights data" pursuant to the applicable Federal Acquisition Regulation and agency-specific supplemental regulations. As such, the use, reproduction, duplication, release, display, disclosure, modification, preparation of derivative works, and/or adaptation of i) Oracle programs (including any operating system, integrated software, any programs embedded, installed, or activated on delivered hardware, and modifications of such programs), ii) Oracle computer documentation and/or iii) other Oracle data, is subject to the rights and limitations specified in the license contained in the applicable contract. The terms governing the U.S. Government's use of Oracle cloud services are defined by the applicable contract for such services. No other rights are granted to the U.S. Government.

This software or hardware is developed for general use in a variety of information management applications. It is not developed or intended for use in any inherently dangerous applications, including applications that may create a risk of personal injury. If you use this software or hardware in dangerous applications, then you shall be responsible to take all appropriate fail-safe, backup, redundancy, and other measures to ensure its safe use. Oracle Corporation and its affiliates disclaim any liability for any damages caused by use of this software or hardware in dangerous applications.

Oracle®, Java, MySQL, and NetSuite are registered trademarks of Oracle and/or its affiliates. Other names may be trademarks of their respective owners.

Intel and Intel Inside are trademarks or registered trademarks of Intel Corporation. All SPARC trademarks are used under license and are trademarks or registered trademarks of SPARC International, Inc. AMD, Epyc, and the AMD logo are trademarks or registered trademarks of Advanced Micro Devices. UNIX is a registered trademark of The Open Group

This software or hardware and documentation may provide access to or information about content, products, and services from third parties. Oracle Corporation and its affiliates are not responsible for and expressly disclaim all warranties of any kind with respect to third-party content, products, and services unless otherwise set forth in an applicable agreement between you and Oracle. Oracle Corporation and its affiliates will not be responsible for any loss, costs, or damages incurred due to your access to or use of third-party content, products, or services, except as set forth in an applicable agreement between you and Oracle.

## Contents

|              | rΔi | Fa | ^^ |
|--------------|-----|----|----|
| $\mathbf{P}$ |     | เล | ce |

| Documentation Accessibility                                                                                                    |                                              |
|----------------------------------------------------------------------------------------------------|----------------------------------------------|
| Documentation Accessibility                                                                                                    | ,                                            |
| Diversity and Inclusion                                                                                                    |                                              |
| Related Resources                                                                                                    | ١                                            |
| Conventions                                                                                                    | \                                            |
| Understand the Oracle ERP Cloud Adapter                                                                                                    |                                              |
| Oracle ERP Cloud Adapter Capabilities                                                                                                    | 1-                                           |
| Supported SCM and Procurement Business Events                                                                                                    | 1-                                           |
| Supported Financials Business Events                                                                                                    | 1-2                                          |
| Supported Project Portfolio Management Business Events                                                                                                    | 1-2                                          |
| Oracle ERP Cloud Adapter Restrictions                                                                                                    | 1-2                                          |
| What Application Version Is Supported?                                                                                                    | 1-2                                          |
| Oracle ERP Cloud Adapter Use Cases                                                                                                    | 1-2                                          |
| Workflow to Create and Add an Oracle ERP Cloud Adapter Connection to an Integration                                                                                                    | 1-2                                          |
| Create an Oracle ERP Cloud Adapter Connection                                                                                                    |                                              |
| Prefequisites for Creating a Connection                                                                                                    | 2-                                           |
| Subscribe to Oracle ERP Cloud                                                                                                    |                                              |
| •                                                                                                    | 2-                                           |
| Subscribe to Oracle ERP Cloud                                                                                                    | 2-<br>2-                                     |
| Subscribe to Oracle ERP Cloud  Verify the Status of Location-Based Access Control (LBAC)                                                                                                    | 2-<br>2-<br>2-                               |
| Subscribe to Oracle ERP Cloud  Verify the Status of Location-Based Access Control (LBAC)  Assign Required Roles to an Integration User                                                                                                    | 2·<br>2·<br>2·                               |
| Subscribe to Oracle ERP Cloud  Verify the Status of Location-Based Access Control (LBAC)  Assign Required Roles to an Integration User  Create Connections Based on the User Role  Upload Files in Bulk and Insert Data into Oracle ERP Cloud Application Tables for New                                                                                                    | 2·<br>2·<br>2·<br>2·                         |
| Subscribe to Oracle ERP Cloud  Verify the Status of Location-Based Access Control (LBAC)  Assign Required Roles to an Integration User  Create Connections Based on the User Role  Upload Files in Bulk and Insert Data into Oracle ERP Cloud Application Tables for New Integrations                                                                                                    | 2·<br>2·<br>2·<br>2·<br>2·                   |
| Subscribe to Oracle ERP Cloud  Verify the Status of Location-Based Access Control (LBAC)  Assign Required Roles to an Integration User  Create Connections Based on the User Role  Upload Files in Bulk and Insert Data into Oracle ERP Cloud Application Tables for New Integrations  Upload Files to Oracle WebCenter Content  Perform Prerequisites to Set Up the OAuth Authorization Code Credentials Security                                                                                                    | 2·<br>2·<br>2·<br>2·<br>2·<br>2·             |
| Subscribe to Oracle ERP Cloud  Verify the Status of Location-Based Access Control (LBAC)  Assign Required Roles to an Integration User  Create Connections Based on the User Role  Upload Files in Bulk and Insert Data into Oracle ERP Cloud Application Tables for New Integrations  Upload Files to Oracle WebCenter Content  Perform Prerequisites to Set Up the OAuth Authorization Code Credentials Security Policy  Set Up the OAuth Authorization Code Credentials Security Policy with the Oracle                                                                                         | 2-<br>2-<br>2-<br>2-<br>2-<br>2-<br>2-<br>2- |
| Verify the Status of Location-Based Access Control (LBAC)  Assign Required Roles to an Integration User  Create Connections Based on the User Role  Upload Files in Bulk and Insert Data into Oracle ERP Cloud Application Tables for New Integrations  Upload Files to Oracle WebCenter Content  Perform Prerequisites to Set Up the OAuth Authorization Code Credentials Security Policy  Set Up the OAuth Authorization Code Credentials Security Policy with the Oracle Fusion Applications Identity Domain  Set Up the OAuth Authorization Code Credentials Security Policy with a Non-Oracle | 2-<br>2-<br>2-<br>2-<br>2-<br>2-             |

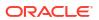

|    | Create Custom Business Events                                                                                                    | 2-15 |
|----|----------------------------------------------------------------------------------------------------|------|
|    | Obtain the Oracle ERP Cloud Service Catalog Service WSDL, Event Catalog URL, or Interface Catalog URL (For Connections Created Prior to 2/18/20) | 2-15 |
|    | For Fusion Applications Releases 13 and Later                                                                                                    | 2-16 |
| С  | reate a Connection                                                                                                    | 2-17 |
|    | Configure Connection Properties                                                                                                    | 2-18 |
|    | Configure Connection Security                                                                                                    | 2-18 |
|    | Test the Connection                                                                                                    | 2-21 |
| U  | pload an SSL Certificate                                                                                                    | 2-22 |
| R  | efresh Integration Metadata                                                                                                    | 2-23 |
| А  | dd the Oracle ERP Cloud Adapter Connection to an Integration                                                                                     |      |
| В  | asic Info Page                                                                                                    | 3-1  |
| Tr | igger Request Page                                                                                                    | 3-2  |
| Tr | igger Response Page                                                                                                    | 3-4  |
| In | voke Actions Page                                                                                                    | 3-6  |
| In | voke Operations Page                                                                                                    | 3-6  |
| In | voke Response Page                                                                                                    | 3-10 |
| In | voke Child Resources Page                                                                                                    | 3-11 |
| In | voke Descriptive and Extensible Page                                                                                                    | 3-11 |
| S  | ummary Page                                                                                                    | 3-12 |
| Ir | mplement Common Patterns Using the Oracle ERP Cloud Adapter                                                                                      |      |
| C  | onfigure Callbacks                                                                                                    | 4-1  |
| U  | pload a File to Oracle WebCenter Content                                                                                                    | 4-2  |
| In | voke an Endpoint Dynamically                                                                                                    | 4-5  |
| In | voke a File-Based Data Import (FBDI) Job                                                                                                    | 4-9  |
| In | voke a Non-File-Based Data Import (FBDI) Job                                                                                                    | 4-11 |
| U  | se Multiple Callback Integrations for the Same FBDI Job                                                                                          | 4-12 |
| S  | elect Extensible and Descriptive Flexfields in an Integration                                                                                    | 4-12 |
| Т  | roubleshoot the Oracle ERP Cloud Adapter                                                                                                    |      |
| В  | ulk Import Troubleshooting Issues                                                                                                    | 5-1  |
|    | How to Pass an Interface Request ID to an Import Job in a Bulk Import Process                                                                    | 5-2  |
|    | Bulk Data Import Implementation Recommendations                                                                                                  | 5-2  |
|    | Create a Job Property File for the importBulkData Operation                                                                                      | 5-2  |
|    | Error Response Received When Invoking a Bulk Import with the Oracle ERP Integration WSDL                                                         | 5-2  |
|    | Import Bulk Data into ERP Cloud Application Option Must Be Reselected in an Imported Integration                                                 | 5-3  |
|    |                                                                                                    |      |

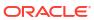

| Jobs Not Appearing in the Import Jobs List on the Operations Page                             | 5-3  |
|-----------------------------------------------------------------------------------------------|------|
| Receive a Callback from an ExportBulkData Operation                                           | 5-3  |
| Configure the Callback for the ExportBulkData Operation                                       | 5-3  |
| Oracle ERP Cloud Callback About the Bulk Import Issue                                         | 5-4  |
| Business Event Troubleshooting Issues                                                         | 5-4  |
| Event-Based Oracle ERP Cloud Adapter Trigger Connections Fail When Configured with OAuth      | 5-5  |
| Deactivate an Integration with Business Events                                                | 5-5  |
| Multiple Data Sources with Different Callbacks For Each Data Source                           | 5-6  |
| Payable Invoice-Related Events Are Not Being Sent from Oracle Fusion Applications             | 5-6  |
| Business Events or Objects Not Appearing in Adapter Endpoint Configuration Wizard             | 5-6  |
| Business Event Received from a Nonproduction Oracle Fusion Applications Environment           | 5-7  |
| Failed Messages Are Not Automatically Resubmitted                                             | 5-9  |
| Exception Error Received While Parsing the REST Application Catalog fscmRestApp               | 5-9  |
| Use a Unique File Name for the Upload Request Payload When using PGP Encryption               | 5-10 |
| Oracle ERP Cloud Adapter Error Messages                                                       | 5-10 |
| Import Payables Invoice Report Job is Not Triggered                                           | 5-11 |
| Reactivate Integrations when the Connection URL is Modified                                   | 5-12 |
| Oracle ERP Cloud Callback Not Received in Oracle Integration                                  | 5-12 |
| Error When Discovering REST Services or SOAP Services through the Oracle ERP Cloud<br>Adapter | 5-13 |
| Oracle Universal Content Management (LICM) File Unload Failure                                | 5-14 |

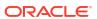

## **Preface**

This guide describes how to configure this adapter as a connection in an integration in Oracle Integration.

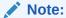

The use of this adapter may differ depending on the features you have, or whether your instance was provisioned using Standard or Enterprise edition. These differences are noted throughout this guide.

#### Topics:

- Audience
- Documentation Accessibility
- · Diversity and Inclusion
- Related Resources
- Conventions

## **Audience**

This guide is intended for developers who want to use this adapter in integrations in Oracle Integration.

## **Documentation Accessibility**

For information about Oracle's commitment to accessibility, visit the Oracle Accessibility Program website at http://www.oracle.com/pls/topic/lookup?ctx=acc&id=docacc.

#### **Access to Oracle Support**

Oracle customers that have purchased support have access to electronic support through My Oracle Support. For information, visit http://www.oracle.com/pls/topic/lookup?ctx=acc&id=info Or Visit http://www.oracle.com/pls/topic/lookup?ctx=acc&id=trs if you are hearing impaired.

## **Diversity and Inclusion**

Oracle is fully committed to diversity and inclusion. Oracle respects and values having a diverse workforce that increases thought leadership and innovation. As part of our initiative to build a more inclusive culture that positively impacts our employees, customers, and partners, we are working to remove insensitive terms from our products and documentation. We are also

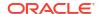

mindful of the necessity to maintain compatibility with our customers' existing technologies and the need to ensure continuity of service as Oracle's offerings and industry standards evolve. Because of these technical constraints, our effort to remove insensitive terms is ongoing and will take time and external cooperation.

## **Related Resources**

See these Oracle resources:

Oracle Cloud

http://cloud.oracle.com

- Using Integrations in Oracle Integration Generation 2
- Using the Oracle Mapper with Oracle Integration Generation 2

## Conventions

The following text conventions are used in this document:

| Convention                                                                                                    | Meaning                                                                                                    |
|----------------------------------------------------------------------------------------------------|----------------------------------------------------------------------------------------------------|
| boldface Boldface type indicates graphical user interface elements associate action, or terms defined in text or the glossary. |                                                                                                    |
| italic                                                                                                    | Italic type indicates book titles, emphasis, or placeholder variables for which you supply particular values.                          |
| monospace                                                                                                    | Monospace type indicates commands within a paragraph, URLs, code in examples, text that appears on the screen, or text that you enter. |

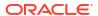

1

## Understand the Oracle ERP Cloud Adapter

Review the following conceptual topics to learn about the Oracle ERP Cloud Adapter and how to use it as a connection in integrations in Oracle Integration. A typical workflow of adapter and integration tasks is also provided.

#### Topics:

- Oracle ERP Cloud Adapter Capabilities
- Oracle ERP Cloud Adapter Restrictions
- What Application Version Is Supported?
- Oracle ERP Cloud Adapter Use Cases
- Workflow to Create and Add an Oracle ERP Cloud Adapter Connection to an Integration

## Oracle ERP Cloud Adapter Capabilities

The Oracle ERP Cloud Adapter enables you to create an integration with Oracle Enterprise Resource Planning (ERP) applications.

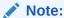

If you have a co-located Oracle HCM Cloud with Oracle ERP Cloud, you may see Oracle HCM Cloud APIs in the Oracle ERP Cloud Adapter. It is recommended that you use the Oracle HCM Cloud Adapter for any HCM integrations. However, if you do use the Oracle ERP Cloud Adapter with these APIs, ensure that you have reviewed the supported SOAP services in Oracle HCM Cloud. See Oracle HCM Cloud Adapter Capabilities.

The Oracle ERP Cloud Adapter enables you to easily integrate on-premises or SaaS applications with Oracle ERP Cloud without having to know about the specific details involved in the integration. The Oracle ERP Cloud Adapter provides the following benefits:

- Integrates easily with the Oracle ERP Cloud application's WSDL file to produce a simplified, integration-centric WSDL.
- Provides declarative support for subscribing to business events raised by various modules in Oracle ERP Cloud and Oracle Supply Chain Management Cloud. See Supported SCM and Procurement Business Events and Supported Financials Business Events.
- Generates automatic mapping to the exposed business object, event subscription, or business (REST) API that you select during adapter configuration:
  - Business object: Represents a self-contained business document that can be acted upon by the integration. An integration can send requests to create a new record for that business object. They can send a request either to update or delete an existing record for a business object. Integrations can also send requests to retrieve information about one or more records representing that business object.

 Event subscription: Represents an event document to which you subscribe. The event subscription is raised by the Oracle ERP Cloud application.

See Supported SCM and Procurement Business Events.

You can also create custom business events in Oracle ERP Cloud that can be published and subscribed to with the Oracle ERP Cloud Adapter. See Create Custom Business Events.

- Business (REST) API: Represents an Oracle Fusion Applications REST API resource. You can select parent business resources and their corresponding child business resources on the Operations page in the Adapter Endpoint Configuration Wizard. Support is provided in the invoke (outbound) direction. If you select a top-level resource on the Operations page, you can also select sub-resources on the Sub-Resources page. See Invoke Child Resources Page.
- Simplified connection creation: Automatically identifies the required service catalog service WSDL, optional event catalog URL, and optional interface catalog URL to use based on the Oracle ERP Cloud host name you specify when creating a new connection on the Connections page.
- Dynamically invokes a REST endpoint/URL at runtime without requiring you to configure any extra invoke connection or REST outbound details.

See Invoke an Endpoint Dynamically.

- Supports the following security policies for selection during Oracle ERP Cloud Adapter connection configuration:
  - Username Password Token With PGP Key Support
  - Username Password Token
  - OAuth Authorization Code Credentials
- Supports consuming extensible flexfields (EFFs) and descriptive flexfields (DFFs) for REST resources. You can select specific EFFs and DFFs in the Adapter Endpoint Configuration Wizard of an Oracle ERP Cloud Adapter invoke connection. You can then map the EFFs and DFFs in the mapper. See Invoke Descriptive and Extensible Page.
- Provides standard error handling capabilities.
- Exposes Supply Chain Management (SCM) Cloud events and web services.
- Enables you to upload a file to a secure FTP location. The file is identified and provided to Oracle ERP Cloud so that the data can be uploaded in the Oracle ERP Cloud business tables. In the invoke (outbound to Oracle ERP Cloud) direction, files can be uploaded in the following formats:
  - BASE64 format: Files uploaded in this format are embedded in the SOAP message.
  - MTOM format: This is the default upload format. Files uploaded in this format are sent as an attachment in the SOAP message. If there are errors during MTOM upload, the file is uploaded in BASE64 format.

During runtime, the Oracle ERP Cloud file upload occurs:

- The file is picked up.
- In the invoke (outbound to Oracle ERP Cloud) direction, Oracle ERP Cloud receives the file as an attachment object.
- The file is first uploaded in MTOM format to UCM. After uploading the document to UCM, a request is sent to Oracle ERP Cloud to process the file.
- If the document upload to MTOM fails, the file is uploaded in BASE64 format by providing the files as BASE64 content directly to Oracle ERP Cloud.

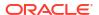

#### Note:

Create the UCM URL by appending the host and port of the service catalog with the following URI: /idcws/GenericSoapPort.

During runtime, the callback is received.

- ERP sends the callback on the callback endpoint.
- The callback contains the following information:
  - Overall status.
  - \* Document ID of the file that contains all the log data.
  - \* List of all jobs, their child jobs, and their statuses.
- The file is first downloaded in MTOM format. If the download fails, the file is downloaded in BASE64 format.
- The file is stored in the attachment store. The reference of the file is provided as an output in the XML document.
- Enables you to upload files to Oracle WebCenter Content (Universal Content Manager) in encrypted or unencrypted format. Oracle WebCenter Content provides a unified repository to store unstructured content, enabling organizations to deliver the content to business users in the proper format.

See Upload a File to Oracle WebCenter Content.

#### Note:

Downloading files from Oracle WebCenter Content is not supported.

- Supports the ErpImportBulkDataEvent event subscription. The process of import bulk data
  is now simplified and based on the ErpImportBulkDataEvent event:
  - Change in design for the invoke integration:
     For new integrations in the invoke direction (Oracle Integration to Oracle ERP Cloud),
     support is added to raise an ErpImportBulkDataEvent event in Oracle ERP Cloud
     once the import bulk process completes.

To raise the ErpImportBulkDataEvent event, you must select the **Enable Callback** check box on the Response page of the Adapter Endpoint Configuration Wizard.

The callback-based Integration Flow Identifier and Version fields are removed because the callback is now an ErpImportBulkDataEvent event payload.

Change in the callback integration:
 All new callback integrations are now based on the ErpImportBulkDataEvent event.
 While configuring the callback integration, you must select the exact import job on the Operations page of the Adapter Endpoint Configuration Wizard for which the ErpImportBulkDataEvent event is to be received.

For older, existing integrations, the <code>ErpImportBulkDataEvent</code> event is not used. You must continue to manually specify details in the <code>Integration Flow Identifier</code> and <code>Version</code> fields on the Response page of the invoke integration to receive a callback.

See Invoke a File-Based Data Import (FBDI) Job.

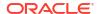

- Supports the token-based authentication scheme for business and FBDI event messages originating from Oracle Fusion Applications.

  Oracle ERP Cloud Adapter token-based authentication uses time-sensitive session tokens generated using strong encryption on the Oracle Fusion Applications event handler and passed to Oracle Integration. The session token is validated by Oracle Integration against the Oracle ERP Cloud application sender and added to local cache. Tokens are never persisted on Oracle Fusion Applications or Oracle Integration. Token-based authentication provides the following benefits:
  - The token refreshes automatically.
  - You don't have to worry about expiration.
  - It's difficult to compromise because tokens are self-generated.
  - No additional settings are required.

#### Note:

Note the following behavior:

- During bidirectional account and contact synchronization, echoes are generated.
   Oracle Integration-based integrations use echo suppression to prevent unwanted update or create events (the echoes) from returning to the source application.
- You cannot write database SQL queries with the Oracle ERP Cloud Adapter.
   Instead, you must write a Business Intelligence Publisher (BIP) report in Oracle Fusion Applications and invoke it from the Oracle ERP Cloud Adapter.

See this blog.

## Supported SCM and Procurement Business Events

The following SCM and Procurement business events are supported. You can subscribe to these events during adapter configuration in the Adapter Endpoint Configuration Wizard.

- Inventory Management
- Maintenance
- Manufacturing
- Order Management
- Procurement
- Product Lifecycle Management
- Supply Chain Collaboration and Visibility

**Inventory Management** 

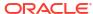

| Supported<br>Business<br>Events              | Description                                                                                                    | Event Payload                      | Callback Service                                                           |
|----------------------------------------------|----------------------------------------------------------------------------------------------------|------------------------------------|----------------------------------------------------------------------------|
| Advanced<br>Shipment Notice<br>Event         | Signals that an advance shipment notice can be sent to an external customer for the shipment.                                          | NA                                 | SOAP Service: ShipmentService Operation: getAdvancedShipmentNoticeDa ta    |
| ASN Cancellation<br>Event                    | Notifies that an<br>ASN/ASBN line<br>has been<br>canceled in<br>Oracle Fusion<br>Receiving Cloud.                                      | NA                                 | SOAP Service:<br>InboundShipmentService<br>Operation: findShipment         |
| ASN Creation<br>Event                        | Notifies that an<br>ASN/ASBN line<br>has been created<br>in Oracle Fusion<br>Receiving Cloud.                                          | NA                                 | SOAP Service:<br>InboundShipmentService<br>Operation: findShipment         |
| Backorder Line<br>Event                      | Signals that a shipment line has been back ordered.                                                                                    | NA                                 | SOAP Service: ShipmentLineService Operation: GetBackorderLineData          |
| Cancel Inbound<br>ASN                        | Notifies that an<br>ASN/ASBN has<br>been canceled in<br>Fusion Receiving<br>and is available<br>for external<br>systems to<br>process. | ShipmentHeaderId<br>ShipmentLineId | NA                                                                         |
| Create<br>Correction<br>Transaction<br>Event | Notifies that a correction transaction is created in Oracle Fusion Receiving Cloud.                                                    | NA                                 | SOAP Service:<br>ReceivingTransactionService<br>Operation: findTransaction |
| Create Deliver<br>Transaction<br>Event       | Notifies that a<br>deliver<br>transaction is<br>created in Oracle<br>Fusion Receiving<br>Cloud.                                        | NA                                 | SOAP Service: ReceivingTransactionService Operation: findTransaction       |
| Create Inbound<br>ASN                        | Notifies that an<br>ASN/ASBN has<br>been created in<br>Fusion Receiving<br>and is available<br>for external<br>systems to<br>process.  | ShipmentHeaderId                   | NA                                                                         |
| Create Receiving<br>Receipt Event            | Notifies that a receipt is created in Oracle Fusion Receiving Cloud.                                                                   | NA                                 | SOAP Service: ReceiptService<br>Operation: findReceipt                     |

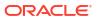

| Supported<br>Business<br>Events                                | Description                                                                                                    | Event Payload                                                                                                    | Callback Service                                                          |
|----------------------------------------------------------------|----------------------------------------------------------------------------------------------------|----------------------------------------------------------------------------------------------------|---------------------------------------------------------------------------|
| Create Return<br>Transaction<br>Event                          | Notifies that a return (to supplier, customer, organization) transaction is created in Oracle Fusion Receiving Cloud.                         | NA                                                                                                    | SOAP Service: ReceivingTransactionService Operation: findTransaction      |
| Create Transfer<br>Order Line                                  | Signals the creation of a transfer order line.                                                                                                | TransferOrderHeaderNumber TransferOrderHeaderId TOSourceOrganizationId TOSourceOrganizationCode RequisitionBUId RequisitionBUName TransferOrderSourceCode TransferOrderSourceName                           | NA                                                                        |
| Financial<br>Orchestration<br>Transfer Price<br>Business Event | Signals that the transfer price is published for supply chain financial orchestration.                                                        | SourceEventIdentifier EventType EventDate SourceDocumentId SourceDocumentType FinancialRouteFromBusinessUn itName FinancialRouteToBusinessUnitN ame FinancialRouteNumber UnitTransferPrice UOM CurrencyCode | NA                                                                        |
| Manifest Request<br>Event                                      | Signals that shipment information can be sent to the carrier manifesting system to determine rate, freight cost, and labels for the shipment. | NA                                                                                                    | SOAP Service: Shipment<br>Service<br>Operation:<br>getManifestRequestData |

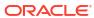

| Supported<br>Business<br>Events      | Description                                                                                                    | Event Payload                                                                                                    | Callback Service                                                      |
|--------------------------------------|----------------------------------------------------------------------------------------------------|----------------------------------------------------------------------------------------------------|-----------------------------------------------------------------------|
| Modify Transfer<br>Order Line        | Signals the cancel or update of a transfer order line.                                                                                       | TransferOrderHeaderNumber TransferOrderHeaderId TransferOrderLineNumber TransferOrderLineId Action TOSourceOrganizationCode TOSourceOrganizationId TODestinationOrganizationCod e TODestinationOrganizationId | NA                                                                    |
| Outbound<br>Receipt Advice           | Notifies that a<br>Receipt Advice is<br>generated in<br>Fusion Receiving<br>and available for<br>external systems<br>to process.             | ExternalSystemGroupId                                                                                                    | NA                                                                    |
| Outbound<br>Shipment<br>Request      | Notifies that a<br>Shipment<br>Request is<br>generated in<br>Fusion Shipping<br>and available for<br>external<br>applications to<br>consume. | PickBatchName                                                                                                    | NA                                                                    |
| Pick Confirm<br>Event                | Signals a pick confirm transaction.                                                                                                    | TransactionId PickSlipNumber PickSlipLineNumber OrganizationId OrganizationCode InventoryItemId ItemNumber TransactionTypeId TransactionTypeName TransactionDate                                              | NA                                                                    |
| Receipt Advice<br>Event Notification | Notifies that a receipt advice is generated in Oracle Fusion Receiving Cloud and available for external systems to process.                  | NA                                                                                                    | SOAP Service: ReceiptAdviceService Operation: getReceiptAdviceDetails |

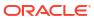

| Supported<br>Business<br>Events       | Description                                                                                                    | Event Payload                                                                                                    | Callback Service                                                          |
|---------------------------------------|----------------------------------------------------------------------------------------------------|----------------------------------------------------------------------------------------------------|---------------------------------------------------------------------------|
| Shipment Advice<br>Event              | Signals that the shipment is shipped and is ready for informing the source system with the shipped information.         | NA                                                                                                    | SOAP Service: ShipmentService Operation: getShipmentAdviceData            |
| Shipment<br>Request<br>Generate Event | Signals that<br>shipment line<br>selection criteria<br>is published for<br>external systems<br>to process the<br>lines. | NA                                                                                                    | SOAP Service: ShipmentLineService Operation: GenerateShipmentRequest      |
| Standard Cost<br>Exported Event       | Signals that a standard cost is exported for a scenario.                                                                | DocumentTitle DocumentIdentifier DocumentName RequestId CostOrganization CostBook ScenarioType EventDate ScenarioName                                                 | NA                                                                        |
| Standard Cost<br>Published Event      | Signals that the standard cost is published for a scenario.                                                             | ScenarioName CostOrganization CostBook ScenarioType EventDate ScenarioEffectiveDate ScenarioIdentifier CostOrganizationIdentifier CostBookIdentifier RequestId Action | NA                                                                        |
| Trade Screening<br>Request Event      | Signals to request trade screening for a shipment line.                                                                 | NA                                                                                                    | SOAP Service:<br>ShipmentLineService<br>Operation:<br>getShipmentLineData |

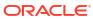

| Supported<br>Business<br>Events | Description                                        | Event Payload               | Callback Service |
|---------------------------------|----------------------------------------------------|-----------------------------|------------------|
| Transfer Price Published Event  | Signals that the transfer price is published for a | FulfillLineId               | NA               |
| Fublished Event                 |                                                    | UnitTransferPrice           |                  |
|                                 | sales order                                        | CurrencyCode                |                  |
|                                 | fulfillment line.                                  | DeliveryId                  |                  |
|                                 |                                                    | DeliveryName                |                  |
|                                 |                                                    | DeliveryDetailId            |                  |
|                                 |                                                    | SourceTransactionId         |                  |
|                                 |                                                    | SourceTransactionSystem     |                  |
|                                 |                                                    | SourceTransactionNumber     |                  |
|                                 |                                                    | SourceTransactionLineId     |                  |
|                                 |                                                    | SourceTransactionLineNumber |                  |
|                                 |                                                    | OrderTypeCode               |                  |
|                                 |                                                    | UomCode                     |                  |

#### Maintenance

| Supported<br>Business<br>Events           | Description                                            | Event Payload | Callback Service                                                             |
|-------------------------------------------|--------------------------------------------------------|---------------|------------------------------------------------------------------------------|
| Customer Asset<br>Created                 | Signals that a customer asset is created.              | NA            | SOAP Service: AssetService<br>Operation: getAsset                            |
| Customer Asset<br>Relationship<br>Created | Signals that a customer asset relationship is created. | NA            | SOAP Service:<br>AssetRelationshipService<br>Operation: getAssetRelationship |
| Customer Asset<br>Relationship<br>Deleted | Signals that an asset relationship is deleted.         | NA            | SOAP Service: AssetRelationshipService Operation: getAssetRelationship       |
| Customer Asset<br>Updated                 | Signals that a customer asset is updated.              | NA            | SOAP Service: AssetService<br>Operation: getAsset                            |
| Maintenance<br>Asset Created              | Signals that a maintenance asset is created.           | NA            | SOAP Service: AssetService<br>Operation: getAsset                            |
| Maintenance<br>Asset Updated              | Signals that a maintenance asset is updated.           | NA            | SOAP Service: AssetService<br>Operation: getAsset                            |
| Work Order<br>Create                      | Signals that a work order is created.                  | NA            | SOAP Service: WorkOrderEnrichService Operation: getWorkOrderEnrich           |
| Work Order<br>Update                      | Signals that a work order is updated.                  | NA            | SOAP Service: WorkOrderEnrichService Operation: getWorkOrderEnrich           |

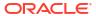

#### Manufacturing

| Supported<br>Business<br>Events | Description                                          | Event Payload                                                                                                    | Callback Service                                                         |
|---------------------------------|------------------------------------------------------|----------------------------------------------------------------------------------------------------|--------------------------------------------------------------------------|
| Inspection<br>Business Event    | Signals that<br>Inspection<br>Business is<br>raised. | IpEventId<br>InspectionName                                                                                                    | NA                                                                       |
| Print Product<br>Label Event    | Signals that a print product label is triggered.     | WorkOrderNumber WorkOrderId OrganizationCode OrganizationId ItemNumber InventoryItemId OperationTransactionId InvTransactions InvTransactionId SerialNumbers SerialNumber LotNumbers LotNumber OutputLotInformation Outputs OutputLotNumber OutputLotNumber | NA                                                                       |
| Work Order<br>Create            | Signals that a work order is created.                | WorkOrderNumber WorkOrderId OrganizationCode OrganizationId EventType                                                                                                    | SOAP Service:<br>WorkOrderEnrichService<br>Operation: getWorkOrderEnrich |

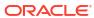

| Supported<br>Business<br>Events | Description                                                                                                    | Event Payload                                                                     | Callback Service                                                   |
|---------------------------------|----------------------------------------------------------------------------------------------------|-----------------------------------------------------------------------------------|--------------------------------------------------------------------|
| Work Order<br>Update            | Signals that work order header attributes, or any of the attributes of the following child entities, are updated.  Work Order | WorkOrderNumber<br>WorkOrderId<br>OrganizationCode<br>OrganizationId<br>EventType | SOAP Service: WorkOrderEnrichService Operation: getWorkOrderEnrich |
|                                 | Header Attributes: Quantity, Planned Start Date, Planned Completion Date, Status                                              |                                                                                   |                                                                    |
|                                 | Child Entities,<br>Actions, and<br>Attributes                                                                                 |                                                                                   |                                                                    |
|                                 | Work Order<br>Operations<br>Create                                                                                            |                                                                                   |                                                                    |
|                                 | Delete                                                                                                    |                                                                                   |                                                                    |
|                                 | Completion or reversal at the last operation                                                                                  |                                                                                   |                                                                    |
|                                 | Quantity rejected or scrapped at an operation                                                                                 |                                                                                   |                                                                    |
|                                 | Work Order<br>Operation<br>Materials                                                                                          |                                                                                   |                                                                    |
|                                 | Create                                                                                                    |                                                                                   |                                                                    |
|                                 | Delete                                                                                                    |                                                                                   |                                                                    |
|                                 | Replace with Substitute                                                                                                    |                                                                                   |                                                                    |
|                                 | Update Required<br>Quantity                                                                                                   |                                                                                   |                                                                    |
|                                 | Work Order<br>Operation<br>Resources                                                                                          |                                                                                   |                                                                    |
|                                 | Create                                                                                                    |                                                                                   |                                                                    |
|                                 | Delete                                                                                                    |                                                                                   |                                                                    |
|                                 | Update Required<br>Usage                                                                                                    |                                                                                   |                                                                    |
|                                 | Work Order<br>Operation<br>Resource<br>Instances                                                                              |                                                                                   |                                                                    |
|                                 | Create                                                                                                    |                                                                                   |                                                                    |
|                                 | Delete                                                                                                    |                                                                                   |                                                                    |
|                                 |                                                                                                    |                                                                                   |                                                                    |

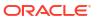

| Supported<br>Business<br>Events | Description                                 | Event Payload | Callback Service |
|---------------------------------|---------------------------------------------|---------------|------------------|
|                                 | Work Order<br>Operation<br>Outputs          |               |                  |
|                                 | Create                                      |               |                  |
|                                 | Delete                                      |               |                  |
|                                 | Update Output Quantity                      |               |                  |
|                                 | Work Order<br>Operation<br>Material Serials |               |                  |
|                                 | Create                                      |               |                  |
|                                 | Delete                                      |               |                  |
|                                 | Work Order<br>Operation<br>Material Lots    |               |                  |
|                                 | Create                                      |               |                  |
|                                 | Delete                                      |               |                  |
|                                 | Work Order<br>Product Serials               |               |                  |
|                                 | Create                                      |               |                  |
|                                 | Delete                                      |               |                  |

#### **Order Management**

| Supported<br>Business<br>Events | Description                                                                                            | Event Payload | Callback Service                                                     |
|---------------------------------|----------------------------------------------------------------------------------------------------|---------------|----------------------------------------------------------------------|
| Order Status<br>Updated         | Informs a subscriber that an order status or status of a fulfillment line that is part of an order was | NA            | SOAP Service: EventEnrichmentService Operation: getEnrichmentDetails |

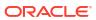

| Supported<br>Business<br>Events                 | Description                                                                                                    | Event Payload | Callback Service                                                                                       |
|-------------------------------------------------|----------------------------------------------------------------------------------------------------|---------------|----------------------------------------------------------------------------------------------------|
| Sales Order<br>Notification                     | Informs a subscriber about a significant development on a sales order. This event occurs when the order status changes, the line status changes, the value of an attribute changes, a fulfillment line splits, or an exception occurs, such as a jeopardy or hold. | NA            | SOAP Service: DocumentService Operation: getSalesOrderNotificationDetail s                             |
| Sales Order<br>Trade<br>Compliance<br>Screening | Communicates screening requests to a system that manages trade compliance.                                                                                                    | NA            | SOAP Service: OrderFulfillmentRequestService Operation: getOrderFulfillmentRequestDeta ils             |
| Sales Order<br>Transportation<br>Planning       | Communicates fulfillment requests to a transportation planning system.                                                                                                    | NA            | SOAP Service:<br>OrderFulfillmentRequestService<br>Operation:<br>getOrderFulfillmentRequestDeta<br>ils |

#### **Procurement**

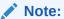

The purchase order event is enabled by default in Oracle ERP Cloud.

| Supported<br>Business<br>Events | Description                                                                                      | Event Payload                | Service Callback                                               |
|---------------------------------|--------------------------------------------------------------------------------------------------|------------------------------|----------------------------------------------------------------|
| Purchase Order<br>Event         | Published when<br>a purchase order<br>is created,<br>changed, finally<br>closed, or<br>reopened. | NA                           | SOAP Service: PurchaseOrderService Operation: getPurchaseOrder |
| Supplier Created<br>Event       | Signals a supplier is created.                                                                   | SupplierId<br>SupplierNumber | NA                                                             |

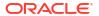

| Supported<br>Business<br>Events             | Description                                                                               | Event Payload                                                                                               | Service Callback |
|---------------------------------------------|-------------------------------------------------------------------------------------------|----------------------------------------------------------------------------------------------------|------------------|
| Supplier<br>Negotiation<br>Invitation Event | Signals that a<br>negotiation is<br>published and<br>open for<br>suppliers to<br>respond. | Auction Header ID Negotiation Number Negotiation Title Open Date Close Date Procurement BU ProcurementBU ID | NA               |
| Supplier Updated<br>Event                   | Signals a supplier is updated.                                                            | SupplierId<br>SupplierNumber                                                                                | NA               |

#### **Product Lifecycle Management**

| Supported<br>Business<br>Events                                                                  | Description                                                                                                    | Event Payload              | Callback Service                                                                |
|--------------------------------------------------------------------------------------------------|----------------------------------------------------------------------------------------------------|----------------------------|---------------------------------------------------------------------------------|
| Bulk Delete<br>Event                                                                             | Signals bulk deletion of item entities.                                                                                    | RequestId<br>RequestStatus | NA                                                                              |
| Change Order<br>Approval Event<br>(replaced by<br>Change Order<br>Approval Event<br>Version 2)   | Signals that a change order is in approval.  Note: This event was replaced by the Change Order Approval Event Version 2.   | NA                         | SOAP Service: ChangeOrderService Operation: getChangeOrder                      |
| Change Order<br>Approval Event<br>Version 2                                                      | Signals that a change order is in approval. This is version 2.  Note: This event replaces the Change Order Approval Event. | NA                         | SOAP Service: ProductDesignChangeOrderService Operation: findChangeOrderRedline |
| Change Order<br>Completed Event<br>(replaced by<br>Change Order<br>Completed Event<br>Version 2) | completed.  Note: This event                                                                                               | NA                         | SOAP Service: ChangeOrderService Operation: getChangeOrder                      |

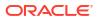

| Supported<br>Business<br>Events                                                                                   | Description                                                                                                    | Event Payload | Callback Service                                                                 |
|----------------------------------------------------------------------------------------------------|----------------------------------------------------------------------------------------------------|---------------|----------------------------------------------------------------------------------|
| Change Order<br>Completed Event<br>Version 2                                                                      | Signals that a change order is completed. This is version 2.  Note: This event replaces the Change Order Completed Event.                  | NA            | SOAP Service: ProductDesignChangeOrderSer vice Operation: findChangeOrderRedline |
| Change Order<br>Interim Approval<br>Event<br>(replaced by<br>Change Order<br>Interim Approval<br>Event Version 2) | Signals that a change order is in interim approval.  Note: This event was replaced by the Change Order Interim Approval Event Version 2.   | NA            | SOAP Service: ChangeOrderService Operation: getChangeOrder                       |
| Change Order<br>Interim Approval<br>Event Version 2                                                               | Signals that a change order is in interim approval. This is version 2.  Note: This event replaces the Change Order Interim Approval Event. | NA            | SOAP Service: ProductDesignChangeOrderSer vice Operation: findChangeOrderRedline |
| Change Order<br>Open Event<br>(replaced by<br>Change Order<br>Open Event<br>Version 2)                            | Signals that a change order is open.  Note: This event was replaced by the Change Order Open Event Version 2.                              | NA            | SOAP Service: ChangeOrderService Operation: getChangeOrder                       |
| Change Order<br>Open Event<br>Version 2                                                                           | Signals that a change order is open. This is version 2.  Note: This event replaces the Change Order Open Event.                            | NA            | SOAP Service: ProductDesignChangeOrderSer vice Operation: findChangeOrderRedline |
| Change Order<br>Scheduled Event<br>(replaced by<br>Change Order<br>Scheduled Event<br>Version 2)                  | Signals that a change order is scheduled.  Note: This event was replaced by the Change Order Scheduled Event Version 2.                    | NA            | SOAP Service: ProductDesignChangeOrderSer vice Operation: getChangeOrder         |

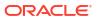

| Supported<br>Business<br>Events                             | Description                                                         | Event Payload                                                                                                    | Callback Service                                                                 |
|-------------------------------------------------------------|---------------------------------------------------------------------|----------------------------------------------------------------------------------------------------|----------------------------------------------------------------------------------|
| Change Order<br>Scheduled Event<br>V2                       | Signals that a change order is scheduled. This is version 2.        | NA                                                                                                    | SOAP Service: ProductDesignChangeOrderService Operation:                         |
|                                                             | <b>Note</b> : This event replaces the Change Order Scheduled Event. |                                                                                                    | findChangeOrderRedline                                                           |
| Data Pool<br>Subscription<br>Confirmation<br>Sent Event     | Signals a data pool subscription confirmation is sent.              | NA                                                                                                    | SOAP Service: DataPoolSyndicationService Operation: findConfirmation             |
| Data Pool<br>Subscription<br>Event                          | Signals a data pool subscription is created.                        | NA                                                                                                    | SOAP Service: DataPoolSyndicationService Operation: findSubscription             |
| GTIN Item<br>CrossReference<br>Relationship<br>Create Event | GTIN Item<br>CrossReference<br>Relationship<br>Create Event         | NA                                                                                                    | SOAP Service:<br>ItemRelationshipService<br>Operation:<br>findGTINCrossReference |
| GTIN Item<br>CrossReference<br>Relationship<br>Delete Event | GTIN Item CrossReference Relationship Delete Event                  | ItemRelationshipId OrganizationId OrganizationCode InventoryItemId ItemNumber TradingPartnerType TradingPartnerId TradingPartnerName TradingPartnerNumber UomCode GTIN RevisionCode EpcGtinSerial | NA NA                                                                            |
| GTIN Item<br>CrossReference<br>Relationship<br>Update Event | GTIN Item<br>CrossReference<br>Relationship<br>Update Event         | NA                                                                                                    | SOAP Service: ItemRelationshipService Operation: findGTINCrossReference          |
| Item Bulk Load<br>Event                                     | Signals items are imported.                                         | RequestId<br>RequestStatus                                                                                                    | NA NA                                                                            |
| Item Catalog<br>Category<br>Assignment<br>Change Event      | Signals a change in the item catalog category assignment.           |                                                                                                    | SOAP Service: ItemService Operation: findItem                                    |

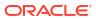

| Supported<br>Business<br>Events                        | Description                                                               | Event Payload                                                                                                    | Callback Service                                                                     |
|--------------------------------------------------------|---------------------------------------------------------------------------|----------------------------------------------------------------------------------------------------|--------------------------------------------------------------------------------------|
| Item Category<br>Assignment<br>Delete Event            | Signals the deletion of an item catalog category assignment.              | ItemCategoryAssignmentId InventoryItemId OrganizationId OrganizationCode ItemNumber CategorySetId CatalogCode CategoryId CategoryCode MasterControlledFlag StartDate EndDate | NA                                                                                   |
| Item Create<br>Event                                   | Signals an item is created.                                               | NA                                                                                                    | SOAP Service: ItemService<br>Operation: findItem                                     |
| Item<br>CrossReference<br>Relationship<br>Create Event | Item<br>CrossReference<br>Relationship<br>Create Event                    | NA                                                                                                    | SOAP Service: ItemRelationshipService Operation: findItemCrossReferenceRelatio nship |
| Item<br>CrossReference<br>Relationship<br>Delete Event | Item CrossReference Relationship Delete Event                             | ItemRelationshipId OrganizationId OrganizationCode MasterOrganizationId MasterOrganizationCode InventoryItemId ItemNumber CrossReference SubType OrgIndependentFlag          | NA                                                                                   |
| Item<br>CrossReference<br>Relationship<br>Update Event | Item CrossReference Relationship Update Event                             | NA                                                                                                    | SOAP Service: ItemRelationshipService Operation: findItemCrossReferenceRelatio nship |
| Item Import Job<br>Complete Event                      | Signals that item import job is completed.                                | RequestId<br>RequestStatus                                                                                                    | NA                                                                                   |
| Item Level Multi<br>Row EFF Delete<br>Event            | Signals the deletion of a row in the item-level multirow attribute group. | EffLineId ContextCode InventoryItemId OrganizationId ItemNumber OrganizationCode IsTranslatableContext MRUniqueKey                                                           | NA                                                                                   |

| Supported<br>Business<br>Events                         | Description                                                                        | Event Payload                                                              | Callback Service                                        |
|---------------------------------------------------------|------------------------------------------------------------------------------------|----------------------------------------------------------------------------|---------------------------------------------------------|
| Item Publication<br>Event                               | Signals that items are published.                                                  | DocumentId ErrorMessage PublicationJobStatus                               | NA                                                      |
|                                                         |                                                                                    | RequestId SpokeSystemCode                                                  |                                                         |
| Item Revision<br>Change Event                           | Signals a change in the item revision.                                             | N/A                                                                        | SOAP Service: ItemServiceV2 Operation: findItem         |
| Item Revision<br>Level Multi Row<br>EFF Delete<br>Event | Signals the deletion of a row in the item revision-level multirow attribute group. | EffLineId ContextCode InventoryItemId OrganizationId RevisionId            | NA NA                                                   |
|                                                         |                                                                                    | RevisionCode ItemNumber OrganizationCode IsTranslatableContext MRUniqueKey |                                                         |
| Item Structure<br>Component<br>Create Event             | Signals that an item structure component is created.                               | NA                                                                         | SOAP Service: StructureService Operation: findStructure |
| Item Structure<br>Component<br>Update Event             | Signals that an item structure component is updated.                               | NA                                                                         | SOAP Service: StructureService Operation: findStructure |
| Item Structure<br>Create Event                          | Signals that an item structure is created.                                         | NA                                                                         | SOAP Service: StructureService Operation: findStructure |
| Item Structure<br>Update Event                          | Signals that an item structure is updated.                                         | NA                                                                         | SOAP Service: StructureService Operation: findStructure |
| Item Supplier<br>Association<br>Create Event            | Signals association to an item supplier has been created.                          | N/A                                                                        | SOAP Service: ItemServiceV2 Operation: findItem         |
| Item Supplier<br>Association<br>Update Event            | Signals<br>association to an<br>item supplier has<br>been updated.                 | N/A                                                                        | SOAP Service: ItemServiceV2 Operation: findItem         |

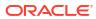

| Supported<br>Business<br>Events                         | Description                                                                                                    | Event Payload                                                                                                    | Callback Service                                                 |
|---------------------------------------------------------|----------------------------------------------------------------------------------------------------|----------------------------------------------------------------------------------------------------|------------------------------------------------------------------|
| Item Supplier-<br>Level Multirow<br>EFF Delete<br>Event | Signals the deletion of a row in the item supplier-level multirow attribute group.                                            | EffLineId ContextCode InventoryItemId OrganizationId ItemNumber OrganizationCode IsTranslatableContext MRUniqueKey CategoryCode EndPointUrI | N/A                                                              |
| Item Update<br>Event                                    | Signals that an item is updated.  Note: This event is for item updates that are not handled through the Item Bulk Load Event. | NA                                                                                                    | SOAP Service: ItemService Operation: findItem                    |
| New Item<br>Request<br>Completed                        | Signals that a new item request is completed.                                                                                 | NA                                                                                                    | SOAP Service: NewItemRequestService Operation: getNewItemRequest |
| New Item<br>Request Opened                              | Signals that a new item request is open.                                                                                      | NA                                                                                                    | SOAP Service: NewItemRequestService Operation: getNewItemRequest |
| New Item<br>Request<br>Scheduled                        | Signals that a new item request is scheduled.                                                                                 | NA                                                                                                    | SOAP Service: NewItemRequestService Operation: getNewItemRequest |
| New Item<br>Request Status<br>Changed To<br>Approval    | Signals that a new item request is in approval.                                                                               | NA                                                                                                    | SOAP Service: NewItemRequestService Operation: getNewItemRequest |
| New Item<br>Request Status<br>Changed To<br>Definition  | Signals that a new item request is in definition.                                                                             | NA                                                                                                    | SOAP Service: NewItemRequestService Operation: getNewItemRequest |

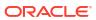

| Supported<br>Business<br>Events              | Description                                  | Event Payload   | Callback Service                                                       |
|----------------------------------------------|----------------------------------------------|-----------------|------------------------------------------------------------------------|
| Product Upload Status Change Event           | Signals a status change in a product upload. | ProductUploadId | NA                                                                     |
| Related Item<br>Relationship<br>Create Event | Related Item<br>Relationship<br>Create Event | NA              | SOAP Service:<br>ItemRelationshipService<br>Operation: findRelatedItem |

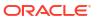

| Supported<br>Business<br>Events                      | Description                                          | Event Payload                                                                                                    | Callback Service                                                                                 |
|------------------------------------------------------|------------------------------------------------------|----------------------------------------------------------------------------------------------------|--------------------------------------------------------------------------------------------------|
| Related Item<br>Relationship<br>Delete Event         | Related Item<br>Relationship<br>Delete Event         | ItemRelationshipId OrganizationId OrganizationCode MasterControlledFlag FromInventoryItemId FromItemNumber ToInventoryItemId ToItemNumber RelationshipType Rank ReciprocalFlag PlanningEnabledFlag | NA                                                                                               |
| Related Item<br>Relationship<br>Update Event         | Related Item<br>Relationship<br>Update Event         | NA                                                                                                    | SOAP Service: ItemRelationshipService Operation: findRelatedItem                                 |
| Source System<br>Item Relationship<br>Create Event   | Source System<br>Item Relationship<br>Create Event   | NA                                                                                                    | SOAP Service: ItemRelationshipService Operation: findSpokeSystemRelationship                     |
| Source System<br>Item Relationship<br>Delete Event   | Source System<br>Item Relationship<br>Delete Event   | ItemRelationshipId OrganizationId OrganizationCode InventoryItemId ItemNumber SpokeSystemId SpokeSystemCode SpokeSystemItem                                                                        | NA                                                                                               |
| Source System<br>Item Relationship<br>Update Event   | Source System<br>Item Relationship<br>Update Event   | NA                                                                                                    | SOAP Service: ItemRelationshipService Operation: findSpokeSystemRelationship                     |
| Trading Partner<br>Item Relationship<br>Create Event | Trading Partner<br>Item Relationship<br>Create Event | NA                                                                                                    | SOAP Service:<br>ItemRelationshipService<br>Operation:<br>findTradingPartnerItemRelations<br>hip |

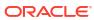

| Supported<br>Business<br>Events                      | Description                                          | Event Payload                                                                                                    | Callback Service                                                                                 |
|------------------------------------------------------|------------------------------------------------------|----------------------------------------------------------------------------------------------------|--------------------------------------------------------------------------------------------------|
| Trading Partner<br>Item Relationship<br>Delete Event | Trading Partner<br>Item Relationship<br>Delete Event | ItemRelationshipId TradingPartnerType OrganizationId OrganizationCode InventoryItemId ItemNumber TradingPartnerId TradingPartnerName TradingPartnerNumber TradingPartnerItemId TradingPartnerItemId TradingPartnerItemNumber CompetitorItemRelationshipTyp e | NA                                                                                               |
| Trading Partner<br>Item Relationship<br>Update Event | Trading Partner<br>Item Relationship<br>Update Event | NA                                                                                                    | SOAP Service:<br>ItemRelationshipService<br>Operation:<br>findTradingPartnerItemRelations<br>hip |

#### **Supply Chain Collaboration and Visibility**

| Supported<br>Business<br>Events | Description                   | Event Payload             | Service Callback |
|---------------------------------|-------------------------------|---------------------------|------------------|
| B2B Message                     | Signals that a                | MessageId                 | NA               |
| Created                         | B2B message                   | DocumentType              |                  |
|                                 | with the delivery method of a | Datetime                  |                  |
|                                 | business event                | Senderld                  |                  |
|                                 | has been                      | SenderldType              |                  |
|                                 | created.                      | RecipientId               |                  |
|                                 |                               | RecipientIdType           |                  |
|                                 |                               | IntermediaryId            |                  |
|                                 |                               | IntermediaryIdType        |                  |
|                                 |                               | ApplicationDocumentNumber |                  |

## Supported Financials Business Events

The following Financials business events are supported. You can subscribe to these events during adapter configuration in the Adapter Endpoint Configuration Wizard.

| Cloud Product               | Supported<br>Business Event        | Description                                                                                                    | Enable By Using                                                                                | First Release<br>Available |
|-----------------------------|------------------------------------|----------------------------------------------------------------------------------------------------|------------------------------------------------------------------------------------------------|----------------------------|
| Advanced<br>Collections     | Strategy Closed                    | Signals when the collection strategy associated to a customer is closed.                                                                            | Automatically Initiate or Fulfill Collections Tasks in Third Party Systems feature             | 18C                        |
| Advanced<br>Collections     | Strategy External<br>Task Opened   | Signals when the collection strategy assigned to a customer has a task that should be performed by an external system and when that task is opened. | Automatically<br>Initiate or Fulfill<br>Collections Tasks in<br>Third Party<br>Systems feature | 18C                        |
| Expenses                    | Expense Report<br>Auditor Approved | Signals when the expense report is approved by the auditor.                                                                                         | ERP Business<br>Events REST API                                                                | 19B                        |
| Expenses                    | Expense Report<br>Held             | Signals when the expense report is placed on hold.                                                                                                  | ERP Business<br>Events REST API                                                                | 19B                        |
| Expenses                    | Expense Report<br>Hold Released    | Signals when the hold on the expense report is released.                                                                                            | ERP Business<br>Events REST API                                                                | 19B                        |
| Expenses                    | Expense Report<br>Manager Approved | Signals when the expense report is approved by the manager.                                                                                         | ERP Business<br>Events REST API                                                                | 19B                        |
| Expenses                    | Expense Report<br>Paid             | Signals when the expense report is paid.                                                                                                    | ERP Business<br>Events REST API                                                                | 19B                        |
| Expenses                    | Expense Report<br>Submitted        | Signals when the expense report is submitted by the user.                                                                                           | ERP Business<br>Events REST API                                                                | 19B                        |
| Financials<br>Common Module | ERP Integration Inbound            | Signals when the import bulk data is completed using the ERP Integration web service.                                                               | ERP Integrations<br>REST API                                                                   | 17D                        |
| Financials<br>Common Module | ERP Integration<br>Outbound        | Signals when the export bulk data is completed using the ERP Integration web service.                                                               | ERP Integrations<br>REST API                                                                   | 17D                        |
| General Ledger              | Accounting Period Closed           | Signals when a general ledger accounting period is closed.                                                                                          | ERP Business<br>Events REST API                                                                | 18C                        |
| General Ledger              | Accounting Period Opened           | Signals when a general ledger accounting period is opened.                                                                                          | ERP Business<br>Events REST API                                                                | 18C                        |

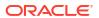

| Cloud Product  | Supported<br>Business Event        | Description                                                                      | Enable By Using                                                       | First Release<br>Available |
|----------------|------------------------------------|----------------------------------------------------------------------------------|-----------------------------------------------------------------------|----------------------------|
| General Ledger | Accounting Period<br>Reopened      | Signals when a general ledger accounting period is reopened.                     | ERP Business<br>Events REST API                                       | 18C                        |
| General Ledger | Journal Batch<br>Approved          | Signals when a journal batch is approved.                                        | ERP Business<br>Events REST API                                       | 18C                        |
| General Ledger | Journal Batch<br>Posting Completed | Signals when a journal batch is posted.                                          | ERP Business<br>Events REST API                                       | 18C                        |
| Payables       | Payables Invoice<br>Approved       | Signals when an invoice is approved.                                             | AP: Enable<br>Business Events<br>profile option at the<br>site level  | 18C                        |
| Payables       | Payables Invoice<br>Cancelled      | Signals when an invoice is canceled                                              | AP: Enable<br>Business Events<br>profile option at the<br>site level  | 18C                        |
| Payables       | Payables Invoice<br>Created        | Signals when an invoice is created.                                              | AP: Enable<br>Business Events<br>profile option at the<br>site level  | 18C                        |
| Payables       | Invoice Hold<br>Applied            | Signals when an invoice hold is placed.                                          | AP: Enable<br>Business Events<br>profile option at the<br>site level  | 18B                        |
| Payables       | Invoice Hold<br>Released           | Signals when an invoice hold is released.                                        | AP: Enable<br>Business Events<br>profile option at the<br>site level  | 18B                        |
| Payables       | Payables Invoice<br>Validated      | Signals when an invoice is validated online.                                     | AP: Enable<br>Business Events<br>profile option at the<br>site level  | 18C                        |
| Payables       | Payables Payment<br>Created        | Signals when a single payment is created.                                        | AP: Enable<br>Business Events<br>profile option at the<br>site level  | 18C                        |
| Payables       | Payables Payment<br>Voided         | Signals when a payment is voided.                                                | AP: Enable<br>Business Events<br>profile option at the<br>site level  | 19A                        |
| Payments       | Payment File<br>Created            | Signals when a payment file is created.                                          | IBY: Enable<br>Business Events<br>profile option at the<br>site level | 18C                        |
| Receivables    | Credit Case Folder<br>Closure      | Signals when a case folder whose request type is Credit Check Failure is closed. | Enabled by default                                                    | 18B                        |
| Receivables    | Credit Case Folder<br>Created      | Published when a credit case folder is created.                                  | ERP Business<br>Events REST API                                       | 21C                        |

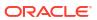

| Cloud Product | Supported<br>Business Event               | Description                                                                                                    | Enable By Using                 | First Release<br>Available |
|---------------|-------------------------------------------|----------------------------------------------------------------------------------------------------|---------------------------------|----------------------------|
| Receivables   | Credit Case Folder<br>Refresh Requested   | Published when a user clicks Refresh Data on the credit case folder.                                                  | ERP Business<br>Events REST API | 21C                        |
| Receivables   | Receivables<br>Autoinvoice<br>Completed   | Signals when an autoinvoice is completed.                                                                             | ERP Business<br>Events REST API | 19A                        |
| Receivables   | Receivables Credit<br>Memo Applied        | Signals when a standard credit memo is created and an on account credit memo is successfully applied.                 | ERP Business<br>Events REST API | 19A                        |
| Receivables   | Receivables Credit<br>Memo Completed      | Signals when a credit memo is successfully completed.                                                                 | ERP Business<br>Events REST API | 19A                        |
| Receivables   | Receivables Credit<br>Memo Incompleted    | Signals when a credit memo is incomplete.                                                                             | ERP Business<br>Events REST API | 19A                        |
| Receivables   | Receivables<br>Invoice Completed          | Signals when an invoice is completed.                                                                                 | ERP Business<br>Events REST API | 18C                        |
| Receivables   | Receivables<br>Invoice<br>Incompleted     | Signals when an invoice is incomplete.                                                                                | ERP Business<br>Events REST API | 19A                        |
| Receivables   | Receivables<br>Invoice Paid               | Signals when a payment is applied to an invoice.                                                                      | ERP Business<br>Events REST API | 18C                        |
| Receivables   | Receivables<br>Lockbox Batch<br>Completed | Signals when a lockbox batch process is completed.                                                                    | ERP Business<br>Events REST API | 19A                        |
| Receivables   | Standard Receipt<br>Applied               | Signals when a standard receipt is applied to a transaction for the goods received or services rendered.              | ERP Business<br>Events REST API | 19A                        |
| Receivables   | Standard Receipt<br>Created               | Signals when a standard receipt is created to record payment from a customer for goods received or services rendered. | ERP Business<br>Events REST API | 18C                        |
| Receivables   | Standard Receipt<br>Deleted               | Signals when a standard receipt is successfully deleted.                                                              | ERP Business<br>Events REST API | 19A                        |
| Receivables   | Standard Receipt<br>Reversed              | Signals when a standard receipt is reversed.                                                                          | ERP Business<br>Events REST API | 18C                        |

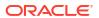

| Cloud Product         | Supported<br>Business Event       | Description                                                    | Enable By Using                 | First Release<br>Available |
|-----------------------|-----------------------------------|----------------------------------------------------------------|---------------------------------|----------------------------|
| Receivables           | Standard Receipt<br>Unapplied     | Signals when a standard receipt is successfully unapplied.     | ERP Business<br>Events REST API | 19A                        |
| Revenue<br>Management | Revenue Contract<br>Batch Created | Signals when revenue contracts are created in a batch process. | ERP Business<br>Events REST API | 19D                        |

For detailed information about enabling business events, see the following:

- About the REST APIs in REST API for Oracle Financials Cloud
- Overview of Public Business Events in Implementing Payables Invoice to Pay

## Supported Project Portfolio Management Business Events

The following Project Portfolio Management business events are supported. You can subscribe to these events during adapter configuration in the Adapter Endpoint Configuration Wizard.

| Work Area                          | Supported<br>Public Event                      | Description                                                              | Enabled By<br>Default | First Release<br>Available | Callback<br>Service                                         |
|------------------------------------|------------------------------------------------|--------------------------------------------------------------------------|-----------------------|----------------------------|-------------------------------------------------------------|
| Project<br>Financial<br>Management | Publishing<br>Financial<br>Project<br>Progress | Signals whenever financial project progress is published.                | No                    | 18C                        | REST<br>Service:<br>Project<br>Progress                     |
|                                    |                                                |                                                                          |                       |                            | Operation:<br>Get the<br>progress of a<br>project           |
| Project<br>Financial<br>Management | Financial<br>Project Plan<br>Changes           | Signals whenever task assignments are created or modified in a financial | No                    | 18C                        | REST<br>Service:<br>Project Plans                           |
|                                    |                                                | project plan.                                                            |                       |                            | Resource:<br>Tasks                                          |
|                                    |                                                |                                                                          |                       |                            | Operation:<br>Get a task of<br>a project                    |
| Project<br>Financial<br>Management | Unplanned<br>Project Costs                     | Signals whenever unplanned resources are added to the financial          | No                    | 22B                        | REST<br>Service:<br>Project Plans                           |
|                                    |                                                | project plan.                                                            |                       |                            | Operation:<br>Project Plan<br>Change                        |
| Project<br>Foundation              | Project Status<br>Change                       | Signals whenever the status of a project plan changes.                   | No                    | 17D                        | REST<br>Service:<br>Projects<br>Operation:<br>Get a project |

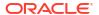

| Work Area                         | Supported<br>Public Event                     | Description                                                                                                    | Enabled By<br>Default | First Release<br>Available | Callback<br>Service                                              |
|-----------------------------------|-----------------------------------------------|----------------------------------------------------------------------------------------------------|-----------------------|----------------------------|------------------------------------------------------------------|
| Project<br>Management             | Project<br>Deliverable<br>Status<br>Changes   | Signals whenever project deliverable status or priority changes. Creating or deleting a deliverable doesn't generate signals. | No                    | 19A                        | REST<br>Service:<br>Deliverables<br>Method: Get a<br>deliverable |
| Project<br>Management             | Project Gate<br>Approver<br>Status<br>Change  | Signals whenever the status of a project gate approver is changed.                                                            | No                    | 21C                        | REST<br>Service:<br>Project Plans<br>Resource:<br>Tasks          |
|                                   |                                               |                                                                                                    |                       |                            | Operation:<br>Get a task of<br>a project                         |
| Project<br>Management             | Project Gate<br>Status<br>Change              | Signals whenever the status of a project gate is changed.                                                                     | No                    | 21C                        | REST<br>Service:<br>Project Plans                                |
|                                   |                                               |                                                                                                    |                       |                            | Resource: Gate Approvers                                         |
|                                   |                                               |                                                                                                    |                       |                            | Operation:<br>Update                                             |
| Project<br>Resource<br>Management | Project<br>Resource<br>Request<br>Status      | Signals whenever the status of a project resource request changes. A new request is created in Open or                        | No                    | 19B                        | REST<br>Service:<br>Project<br>Resource<br>Requests              |
|                                   |                                               | Pending Adjustment status, or resource assignments are readjusted or canceled.                                                |                       |                            | Operation:<br>Get a project<br>resource<br>request               |
| Task<br>Management                | Project<br>Milestone<br>Completion            | Signals whenever a project milestone is completed. Completing financial tasks that are flagged as milestones                  | No                    | 19A                        | REST<br>Service:<br>Project Plans<br>Resource:<br>Tasks          |
|                                   |                                               | doesn't generate signals.                                                                                                    |                       |                            | Operation:<br>Get a task of<br>a project                         |
| Task<br>Management                | Project Task<br>Progress<br>Status<br>Changes | Signals whenever project task progress status changes. Creating or deleting tasks doesn't generate signals.                   | No                    | 19A                        | REST<br>Service:<br>Project Plans<br>Resource:<br>Tasks          |
|                                   |                                               |                                                                                                    |                       |                            | Operation:<br>Get a task of<br>a project                         |

Detailed information about these events is provided. See <u>Public Business Events</u> in *Implementing Project Financial Management and Grants Management* and <u>Public Business Events</u> in *Implementing Project Execution Management*.

## **Oracle ERP Cloud Adapter Restrictions**

Note the following Oracle ERP Cloud Adapter restrictions.

- You can successfully upload files of up to 1 GB in size to Oracle WebCenter Content (Universal Content Manager) with the Oracle ERP Cloud Adapter. However, when the file is unzipped or a virus scan is run, it may fail due to Oracle ERP Cloud size limits.
- An Oracle ERP Cloud Adapter trigger connection configured with an OAuth security policy cannot receive events from Oracle Fusion Applications. Instead, configure the Oracle ERP Cloud Adapter trigger connection with the Username Password Token security policy to successfully receive events. See Event-Based Oracle ERP Cloud Adapter Trigger Connections Fail When Configured with OAuth.
- The SubmitJobwithOutput operation is being deprecated soon. It is recommended that you
  use the ExportBulkdata operation from Oracle ERP Cloud to submit Business Intelligence
  Publisher (BIP) jobs and receive a call back in return.
- Downloading files from Oracle WebCenter Content is not supported.
- Oracle Fusion Applications allows clients to access the public event catalog using the HTTP basic authentication scheme. When the client is not allowed to communicate with the catalog using this scheme, they receive the following error: Server redirected too many times (20). This occurs while testing the Oracle Cloud connection. You must file a service request with Oracle Fusion Applications to resolve this issue.

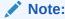

There are overall service limits for Oracle Integration. A service limit is the quota or allowance set on a resource. See Service Limits.

## What Application Version Is Supported?

For information about which application version is supported by this adapter, see the Connectivity Certification Matrix.

See Connectivity Certification Matrix.

## Oracle ERP Cloud Adapter Use Cases

Common use cases for the Oracle ERP Cloud Adapter are as follows:

- Import journal entries in a batch into Oracle ERP Cloud
- Configure and receive a callback from Oracle ERP Cloud
- Trigger an integration based on events in Oracle ERP Cloud
- Synchronize product data in real time with the supply chain

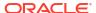

# Workflow to Create and Add an Oracle ERP Cloud Adapter Connection to an Integration

You follow a very simple workflow to create a connection with an adapter and include the connection in an integration in Oracle Integration.

| Step | Description                                                                                                    | More Information                                                                                                    |
|------|----------------------------------------------------------------------------------------------------|----------------------------------------------------------------------------------------------------|
| 1    | Create the adapter connections for<br>the applications you want to<br>integrate. The connections can be<br>reused in multiple integrations and<br>are typically created by the<br>administrator.                                               | Create an Oracle ERP Cloud Adapter Connection                                                                                                    |
| 2    | Create the integration. When you do this, you add trigger and invoke connections to the integration. For a trigger, you select to include either a business object or event in your integration.                                               | Create Integrations and Add the Oracle ERP Cloud Adapter Connection to an Integration                                                                                                    |
| 3    | Map data between the trigger connection data structure and the invoke connection data structure.                                                                                                    | Map Data in Using Integrations in Oracle Integration<br>Generation 2                                                                                                    |
| 4    | (Optional) Create lookups that map<br>the different values used by those<br>applications to identify the same<br>type of object (such as gender<br>codes or country codes).                                                                    | Manage Lookups in <i>Using Integrations in Oracle</i> Integration Generation 2                                                                                                    |
| 5    | Activate the integration.  Note: If you deactivate an integration that contains a business event subscription, a message is displayed asking if you want to delete the event subscription. See Deactivate an Integration with Business Events. | Manage Integrations in Using Integrations in Oracle Integration Generation 2                                                                                                    |
| 6    | Monitor the integration on the dashboard.                                                                                                    | Monitor Integrations in <i>Using Integrations in Oracle Integration Generation 2</i>                                                                                                    |
| 7    | Track payload fields in messages during runtime.                                                                                                    | Assign Business Identifiers for Tracking Fields in Messages and Manage Business Identifiers for Tracking Fields in Messages in <i>Using Integrations in Oracle Integration Generation 2</i> |
| 8    | Manage errors at the integration level, connection level, or specific integration instance level.                                                                                                    | Manage Errors in Using Integrations in Oracle Integration<br>Generation 2                                                                                                    |

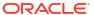

# Create an Oracle ERP Cloud Adapter Connection

A connection is based on an adapter. You define connections to the specific cloud applications that you want to integrate.

#### Topics:

- Prerequisites for Creating a Connection
- Create a Connection
- Upload an SSL Certificate
- Refresh Integration Metadata

### Prerequisites for Creating a Connection

Satisfy the following prerequisites specific to your environment to create a connection with the Oracle ERP Cloud Adapter.

- Subscribe to Oracle ERP Cloud
- Verify the Status of Location-Based Access Control (LBAC)
- Assign Required Roles to an Integration User
- Upload Files in Bulk and Insert Data into Oracle ERP Cloud Application Tables for New Integrations
- Upload Files to Oracle WebCenter Content
- Perform Prerequisites to Set Up the OAuth Authorization Code Credentials Security Policy
- Access the REST Catalog Through the Oracle ERP Cloud Adapter
- Create Custom Business Events
- Obtain the Oracle ERP Cloud Service Catalog Service WSDL, Event Catalog URL, or Interface Catalog URL (For Connections Created Prior to 2/18/20)

### Subscribe to Oracle ERP Cloud

This action enables you to create an Oracle ERP Cloud user account with the correct privileges. You specify this user account when creating an Oracle ERP Cloud Adapter connection on the Connections page.

See Oracle ERP Cloud.

### Verify the Status of Location-Based Access Control (LBAC)

Check if you have enabled Location-Based Access Control (LBAC) for Fusion Applications (for Oracle ERP Cloud).

If LBAC is enabled, you must allowlist (explicitly allow identified entities access) the Oracle Integration NAT Gateway IP address in your LBAC. If you do not perform this task, you can receive a 401 Access Denied error or 403 Forbidden error from Oracle Fusion Applications.

See How Location-Based Access Works in Securing Oracle SCM Cloud and Doc ID 2615294.1 at Oracle Support Services.

### Assign Required Roles to an Integration User

To use the Oracle ERP Cloud Adapter in an integration, you must assign specific roles to an integration user.

#### Associating the Integration User with the Following Roles and Privileges

You associate the user with the following roles and privileges.

| Role                                                                                                    | Description                                                                                                    |
|----------------------------------------------------------------------------------------------------|----------------------------------------------------------------------------------------------------|
| Integration Specialist                                                                                  | This is a job role and does not include data roles. Assign the Integration Specialist role that inherits Oracle ERP Cloud roles. This role applies to Release 13.                                                                         |
| Oracle ERP Cloud-specific data access to the integration user                                           | You must specify the specific data access roles based on the objects you want to integrate. This role applies to Release 13. See Managing Data Access for Users: Explained of Securing Oracle Cloud ERP.                                  |
| AttachmentsUser                                                                                         | Provides access to the Attachments security group to download the log file or the output file with the ERP Integration Service. This role is automatically shipped. You must verify that this role is automatically assigned to the user. |
| SOAOperator                                                                                             | The SOA operator role is required to receive ERP business events.                                                                                                    |
| FND_MANAGE_CATALOG_SERVICE_PRIV                                                                         | The role to manage the web services catalog.                                                                                                    |
| Customer Relationship Management<br>Application Administrator (for Oracle CRM Cloud<br>implementations) | See Chapter Customer Relationship Management<br>Application Administrator (Job Role) in Security<br>Reference for CX Sales and B2B Service.                                                                                               |

Additional roles may be required as per each interface requirements.

#### **Using the Security Console**

Use the Security Console to manage application security such as roles, users, certificates, and administration tasks. Access to the Security Console is provided by the predefined **Security Manager** role. Access the Security Console in the following ways:

- Use the Manage Job Roles or Manage Duties tasks in the Setup and Maintenance work area.
- Select Navigator, then Tools, then Security Console.

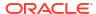

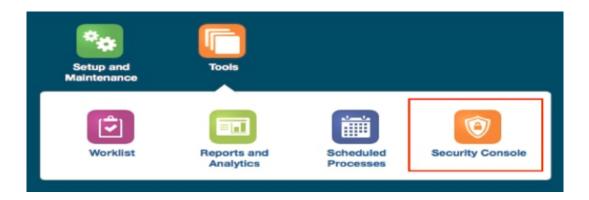

See Using the Security Console in Securing Oracle Cloud ERP.

### Create Connections Based on the User Role

You can create more than one service integration user account in Oracle Fusion Applications for different Oracle Fusion Applications roles that exist to perform different tasks and then create different Oracle Integration connections using those user accounts.

For example, you can create multiple connections in Oracle Integration such as ERP1, ERP2, ERP3, and so on and associate each of these connections with a designated account in Oracle ERP Cloud, such as user\_integration\_1 (general ledger), user\_integration\_2 (HCM), and user\_integration\_3 (projects). These actions create different connections for invoking different Oracle ERP Cloud jobs using an Oracle Fusion Applications user account set up for that job.

# Upload Files in Bulk and Insert Data into Oracle ERP Cloud Application Tables for New Integrations

When using an Oracle ERP Cloud Adapter connection in an *existing* integration, you must satisfy the following prerequisites for the upload of files in bulk and the insertion of data into Oracle ERP Cloud application tables.

- Satisfy the following prerequisites for the bulk upload of files and the insertion of data into
  Oracle ERP Cloud application tables. This is only required for an ERP Cloud callback upon
  job completion. Only file-based data import (FBDI)-compliant jobs are supported for
  callbacks.
  - 1. Create a user similar to the Oracle ERP Cloud Adapter connection user in the My Services or Oracle Cloud Infrastructure Console. This user is linked to the Oracle Integration WebLogic security realm. The user name must exactly match the Oracle ERP Cloud user name. The password and email address can be anything. Ensure that this user has permissions to execute integrations in Oracle Integration. It is recommended that you have a role such as ServiceAdmin or ServiceDeveloper, which have executable permissions on integrations. Ensure that you select the Integration role for the Oracle ERP Cloud user in the Oracle ERP Cloud application.
  - 2. Import the following certificates:
    - In your browser, enter the service catalog URL:
       For Release 13:

https://hostname:port/fscmService/ServiceCatalogService?WSDL

In the WSDL, navigate to the X509 certificates section:

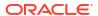

```
<
```

Copy the first certificate string to a file.

```
For each certificate file that you create, add your certificate string between the ----BEGIN CERTIFICATE---- and ----END CERTIFICATE---- lines for the certificate to be successfully imported into Oracle Integration. For example:

----BEGIN CERTIFICATE----

certificate_string
----END CERTIFICATE----

Otherwise, you may receive an Invalid Certificate error.
```

- Copy the second certificate to a file. You have two certificate files (for example, erp cert1.cer and erp cert2.cer).
- In the Upload Certificate dialog in Oracle Integration, import both certificates as Message Protection Certificate types and enter unique alias names. See Upload an SSL Certificate.
- Satisfy the following manifest file recommendations (that is, the properties file in the zip file that must be uploaded to Universal Content Management (UCM)).
  - \* The manifest file expects import process details in the following format:

```
<job package name>,<job def name>,<Manifest file name>,<job
parameters (comma separated)>
```

#### For example:

```
oracle/apps/ess/financials/payables/invoices/
transactions, APXIIMPT, AP, #NULL, #NULL, #NULL, #NULL, #NULL, #NULL, #NULL, #NULL
```

\* The manifest file name should be a prefix of the actual zip file name if it contains \_. Otherwise, it should just be the name. For example, if the zip file name is AP\_301.zip, the manifest file name should be AP.properties and the third value in the manifest should be the manifest file name. If the zip file name

- is AP.zip, the manifest file name should be AP.properties and the third value in the manifest should be the manifest file name.
- \* Only one job is supported per invoke. You can have multiple entries in the manifest property file to import data from the interface table to the applications tables in batches of up to 10 for sequential or up to 5 for parallel processing. For example, the journal import data file has records of 10 ledgers. The property file has 10 entries with the unique ledger name as a parameter. After the data file is loaded in the interface table, the import process has 10 subprocesses for each ledger.
- Satisfy the following prerequisites to configure the integration that uses the bulk import feature:
  - Map the following parameters to the Oracle ERP Cloud Adapter.
    - Map parameter ICSFileReference to the File Reference parameter from the other adapter (for example, the FTP Adapter, the REST Adapter, or whichever adapter you used that has the ICSFileReference parameter).
    - Map the FileName parameter from the source schema to the target schema (the target schema is the Oracle ERP Cloud bulk import schema). The FileName must be unique for every request.

### Upload Files to Oracle WebCenter Content

To upload files to Oracle WebCenter Content (Universal Content Manager) with the Oracle ERP Cloud Adapter, you must satisfy the following prerequisites.

Create a PGP Public Key:

To upload encrypted files, a PGP public key is required. You must generate the PGP public key and save it for upload. The supported algorithm for the public key is RSA for encryption and the key size must be 1024 bits in length.

The process for uploading files into Oracle ERP Cloud is:

- You encrypt files using the Oracle ERP Cloud public key.
- The data-loading process decrypts files using the Oracle ERP Cloud private key.
- Configure Security and User Access

Once you have configured security groups and doc accounts for the file to upload, you can configure the Oracle ERP Cloud Adapter to upload the file to Oracle WebCenter Content.

See Understanding Security and User Access in Administering Oracle WebCenter Content.

# Perform Prerequisites to Set Up the OAuth Authorization Code Credentials Security Policy

Perform the following prerequisites to set up the OAuth Authorization Code Credentials security policy with an Oracle Fusion Applications identity domain or a non-Oracle Fusion Applications identity domain (for example, the Oracle Integration identity domain).

#### **Topics:**

 Set Up the OAuth Authorization Code Credentials Security Policy with the Oracle Fusion Applications Identity Domain

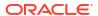

 Set Up the OAuth Authorization Code Credentials Security Policy with a Non-Oracle Fusion Applications Identity Domain

# Set Up the OAuth Authorization Code Credentials Security Policy with the Oracle Fusion Applications Identity Domain

You must create a resource application to represent the Oracle Fusion Applications resource and a client application for Oracle Integration to use the OAuth Authorization Code Credentials security policy. Once these tasks are completed, you can successfully configure a connection on the Connections page. You do not need to create any JWT signing certificates for upload into Oracle Fusion Applications.

- Create an Identity Domain Resource Application to Represent the Oracle Fusion Applications Resource
- Create the Confidential Client Application for Oracle Integration
- Resolve Errors That Occur When Clicking Provide Consent

# Create an Identity Domain Resource Application to Represent the Oracle Fusion Applications Resource

- Create an identity domain resource application to represent the Oracle Fusion Applications resource.
  - a. Log in to the identity domain as the domain administrator.
  - b. In the navigation pane, click **Identity & Security**.
  - c. Click Domains.
  - d. Select your compartment.
  - e. Click the identity domain.
  - f. In the navigation pane, click **Integrated applications**.
  - g. Click Add application.
  - h. Select Confidential Application, then click Launch workflow.
- 2. a. On the Details page, provide a name (for example, FA Resource), and click **Next**.
  - b. On the Client page, click **Next** without making changes.
  - c. On the Resources page, click Configure this application as a resource server now.
  - d. Optionally update the value in the **Access Token Expiration** field.
  - e. Select Is Refresh Token Allowed.
  - f. In the Primary Audience field, add the Oracle Fusion Applications URL and port. This is the primary recipient where the token is processed.

```
https://FA URL:443
```

- g. In the Scopes section, click Add.
- h. In the Scope field, enter /.
- i. In the **Description** field, enter **All**.
- j. Select Requires Consent.
- Click Add, then click Next.

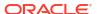

- On the Web Tier Policy and Authorization pages, click Next without making any changes.
- m. Click **Finish** to complete resource application creation.
- n. Click Activate to activate your client application. The resource server representing the resource is now active.

#### Create the Confidential Client Application for Oracle Integration

- 1. Sign in as the identity domain administrator to the Oracle Cloud Infrastructure Console.
- 2. In the navigation pane, click **Identity & Security**.
- 3. Click **Domains**.
- Select your compartment.
- Click the identity domain.
- 6. In the navigation pane, click **Integrated applications**.
- Click Add application.
- 8. Select Confidential Application, then click Launch workflow.
- 9. Enter a name. The remaining fields on this page are optional and can be ignored.
- 10. Click Next.
- 11. In the Client configuration box, select Configure this application as a client now.
- For authorization code, select Refresh token and Authorization code in the Allowed grant types section.
- 13. In the Redirect URL field, enter the redirect URL of the client application. After user login, this URL is redirected to with the authorization code. You can specify multiple redirect URLs. This is useful for development environments in which you have multiple instances, but only one client application due to licensing issues. For example:

#### Note:

If you don't know the following information, check with your administrator:

- If your instance is new or upgraded from Oracle Integration Generation 2 Generation 2 to Oracle Integration Generation 2.
- The complete instance URL with the region included (required for new instances).

| For Connections                                                   | Include the Region as<br>Part of the Redirect<br>URL? | Example of Redirect URL to Specify                                                 |
|-------------------------------------------------------------------|-------------------------------------------------------|------------------------------------------------------------------------------------|
| Created on new<br>Oracle Integration<br>Generation 2<br>instances | Yes.                                                  | https:// OIC_instance_URL.region.ocp.oraclecloud. com/icsapis/agent/oauth/callback |

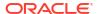

| For<br>Connections                                                                                                 | Include the Region as<br>Part of the Redirect<br>URL?                                                                    | Example of Redirect URL to Specify                                          |
|----------------------------------------------------------------------------------------------------|----------------------------------------------------------------------------------------------------|-----------------------------------------------------------------------------|
| Created on instances upgraded from Oracle Integration Generation 2 Generation 2 to Oracle Integration Generation 2 | No. This applies to both:  New connections created after the upgrade  Existing connections that were part of the upgrade | https:// OIC_instance_URL.ocp.oraclecloud.com/ icsapis/agent/oauth/callback |

For the OAuth authorization code to work, the redirect URI must be set properly.

- 14. Under Resources, click Add Scope to add appropriate scopes.
  If the Oracle Fusion Applications instance is federated with the identity domain, the Oracle Integration cloud service application is listed among the resources for selection. This enables the client application to access Oracle Integration.
- **15.** Search for the Oracle Fusion Applications resource application created in Create an Identity Domain Resource Application to Represent the Oracle Fusion Applications Resource.
- 16. Select the resource and click >.
- 17. Select the scope, then click Add.
- 18. Click Next without making changes on the Resource and Web Tier Policy pages.
- On the Authorization page, click Finish.
   The Application Added dialog shows the client ID and client secret values.
- 20. Copy and save these values. You need this information when creating a connection for the OAuth Authorization Code Credentials security policy on the Connections page. Note the following details for successfully authenticating your account on the Connections page.

| If The                                                                                                    | Then                                                                                                    |
|----------------------------------------------------------------------------------------------------|----------------------------------------------------------------------------------------------------|
| Identity domain safeguarding Oracle Integration and the Oracle Fusion Applications resource application are the same.  | Log in to Oracle Integration using the local Oracle Fusion Applications user created earlier. You must create a connection and click <b>Provide Consent</b> on the Connections page for authentication to succeed.                                                                                                    |
| Identity domain safeguarding Oracle Integration and the Oracle Fusion Applications resource application are different. | Log in to Oracle Integration using a general Oracle Integration developer account, create a connection, and click <b>Provide Consent</b> on the Connections page. You need to log in to the Oracle Fusion Applications resource identity domain application using the local Oracle Fusion Applications user account created earlier. |

**21.** Activate the application.

#### **Resolve Errors That Occur When Clicking Provide Consent**

After you configure the OAuth Authorization Code Credentials security policy on the Connections page, you must test your connection.

If you are logged in to Oracle Integration with an Oracle Integration user account and click **Provide Consent** to test the OAuth flow, consent is successful. However, when you test the connection, it fails with an Unauthorized 401 error.

This error occurs because the Oracle Integration user account with which you logged in is not part of Oracle Fusion Applications.

- 1. Log out of Oracle Integration and log back in with a user account that exists in Oracle Fusion Applications.
- Return to the Connections page and retest the connection. The connection is successful this time.

# Set Up the OAuth Authorization Code Credentials Security Policy with a Non-Oracle Fusion Applications Identity Domain

You must set up trust between Oracle Fusion Applications and an identity domain and create a client application for Oracle Integration to use the OAuth Authorization Code Credentials security policy. Once these tasks are completed, you can successfully configure a connection on the Connections page. Use this option when you are integrating with a non-Oracle Fusion Applications identity domain, such as the Oracle Integration identity domain.

- Set Up Trust Between Oracle Fusion Applications and an Identity Domain
- · (Optional) Create a Local User
- Create the Confidential Client Application for Oracle Integration
- Avoid Potential Errors When Testing Your Connection with a Nonfederated User Account

#### Set Up Trust Between Oracle Fusion Applications and an Identity Domain

- Get the JWK signing certificates from the identity domain of Oracle Integration.
  - a. Get the REST API of the identity domain endpoint that gives you the signing certificate endpoint. For example:

```
/admin/v1/SigningCert/jwk
```

See All REST Endpoints in REST API for Oracle Identity Cloud Service.

- b. Copy the endpoint.
- **c.** Get the identity domain URL from the Oracle Cloud Infrastructure Console or from the Oracle Integration **About** menu.
- d. Add that URL to the front of the signing certificate and use a tool (for example, postman) to invoke the REST APIs. For example:

```
https://identity_domain_URL.identity.oraclecloud.com/admin/v1/
SigningCert/jwk
```

- e. Perform a GET call to retrieve the payloads of the certificates. There are two sections in the payload:
  - · Identity domain certificate
  - Certificate authority (CA) certificate

Examples of the type of response you receive are provided. See Retrieve the Tenant's Signing Certificate in JWK Format.

f. Copy both certificate sections into separate files. Note that the headers and footers in the files must be in the following exact format to be successfully uploaded to Oracle Fusion Applications:

```
----BEGIN CERTIFICATE----
content_of_certificate
. . .
. . .
----END CERTIFICATE----
```

You can validate the certificate. For example:

```
openssl x509 -in IDCS.cert -noout -text
```

- 2. File a service request (SR) with Oracle Fusion Applications Support that includes the following details:
  - SR Summary: Set Up Trust Between Oracle Fusion Applications and OCI Identity Domain
  - Category: Login, Logout and SSO

Attach your certificates for upload. You cannot upload the certificates yourself.

- 3. Create a resource application in an Oracle Integration identity domain to represent the Oracle Fusion Applications resource.
  - a. Log in to the identity domain as the domain administrator.
  - b. In the navigation pane, click Identity & Security.
  - c. Click Domains.
  - d. Select your compartment.
  - Click the identity domain.
  - f. In the navigation pane, click Integrated applications.
  - g. Click Add application.
  - h. Select Confidential Application, then click Launch workflow.
  - i. On the Details page, provide a name (for example, FA Resource), and click Next.
  - j. On the Client page, click **Next** without making changes.
  - k. On the Resources page, click Configure this application as a resource server now.
  - I. Optionally update the value in the **Access Token Expiration** field.
  - m. Select Is Refresh Token Allowed.
  - n. In the Primary Audience field, add the Oracle Fusion Applications URL and port. This is the primary recipient where the token is processed.

```
https://FA URL:443
```

- In the Scopes section, click Add.
- p. In the **Scope** field, enter /.
- q. In the **Description** field, enter **All**.
- Select Requires Consent.

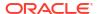

- Click Add, then click Next.
- t. On the Web Tier Policy and Authorization pages, click **Next** without making any changes.
- Click Finish to complete resource application creation.
- Click Activate to activate your client application. The resource server representing the resource is now active.

#### (Optional) Create a Local User

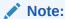

The following step is required if the Oracle Fusion Applications user is *not* federated with an identity domain or whichever identity provider you are using.

1. Create an identity domain local user. *Carefully* review the following table to see if you already have a local user.

| Scenario                                                                                                    | Do I Need to Create a Local User?                                                                                                    |
|----------------------------------------------------------------------------------------------------|----------------------------------------------------------------------------------------------------|
| You have an Oracle Fusion Applications user federated with the identity domain that is protecting Oracle Integration.               | No. You do not need to create the local identity domain Oracle Fusion Applications user. This is because identity domain already has Oracle Fusion Applications users in its repository. |
| You do <i>not</i> have federation between Oracle Fusion Applications and the identity domain that is protecting Oracle Integration. | Yes. You must create the local identity domain Oracle Fusion Applications user that you plan to use with the OAuth setup in Oracle Integration.                                          |

The identity domain administrator must create a nonfederated local username in the identity domain that matches the user in Oracle Fusion Applications. If you have already used and invoked Oracle Fusion Applications REST endpoints, you likely already created a user with the necessary roles and accesses to invoke the REST endpoints of Oracle Fusion Applications. This user must be created in the identity domain and have a local user password.

#### **Create the Confidential Client Application for Oracle Integration**

- 1. Sign in as the identity domain administrator to the Oracle Cloud Infrastructure Console.
- In the navigation pane, click Identity & Security.
- 3. Click Domains.
- 4. Select your compartment.
- 5. Click the identity domain.
- 6. In the navigation pane, click **Integrated applications**.
- Click Add application.
- 8. Select Confidential Application, then click Launch workflow.
- 9. Enter a name. The remaining fields on this page are optional and can be ignored.
- 10. Click Next.

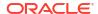

- 11. In the Client configuration box, select Configure this application as a client now.
- 12. For authorization code, select **Refresh token** and **Authorization code** in the **Allowed** grant types section.
- 13. In the **Redirect URL** field, enter the redirect URL of the client application. After user login, this URL is redirected to with the authorization code. You can specify multiple redirect URLs. This is useful for development environments in which you have multiple instances, but only one client application due to licensing issues. For example:

#### Note:

If you don't know the following information, check with your administrator:

- If your instance is new or upgraded from Oracle Integration Generation 2
   Generation 2 to Oracle Integration Generation 2.
- The complete instance URL with the region included (required for new instances).

| For Connections                                                                                                    | Include the Region as<br>Part of the Redirect<br>URL?                                                                                                    | Example of Redirect URL to Specify                                                 |
|----------------------------------------------------------------------------------------------------|----------------------------------------------------------------------------------------------------|------------------------------------------------------------------------------------|
| Created on new<br>Oracle Integration<br>Generation 2<br>instances                                                  | Yes.                                                                                                    | https:// OIC_instance_URL.region.ocp.oraclecloud. com/icsapis/agent/oauth/callback |
| Created on instances upgraded from Oracle Integration Generation 2 Generation 2 to Oracle Integration Generation 2 | <ul> <li>No. This applies to both: <ul> <li>New connections created after the upgrade</li> <li>Existing connections that were part of the upgrade</li> </ul> </li> </ul> | https:// OIC_instance_URL.ocp.oraclecloud.com/ icsapis/agent/oauth/callback        |

For the OAuth authorization code to work, the redirect URI must be set properly.

- 14. Under Resources, click Add Scope to add appropriate scopes.
  If the Oracle Fusion Applications instance is federated with the identity domain, the Oracle Integration cloud service application is listed among the resources for selection. This enables the client application to access Oracle Integration.
- **15.** Search for the Oracle Fusion Applications resource application created in Set Up Trust Between Oracle Fusion Applications and an Identity Domain.
- 16. Select the resource and click >.
- 17. Select the scope, then click Add.
- 18. Click **Next** without making changes on the Resource and Web Tier Policy pages.
- On the Authorization page, click Finish.
   The Application Added dialog shows the client ID and client secret values.

20. Copy and save these values. You need this information when creating a connection for the OAuth Authorization Code Credentials security policy on the Connections page. Note the following details for successfully authenticating your account on the Connections page.

| If The                                                                                                    | Then                                                                                                    |
|----------------------------------------------------------------------------------------------------|----------------------------------------------------------------------------------------------------|
| Identity domain safeguarding Oracle Integration and the Oracle Fusion Applications resource application are the same.  | Log in to Oracle Integration using the local Oracle Fusion Applications user created earlier. You must create a connection and click <b>Provide Consent</b> on the Connections page for authentication to succeed.                                                                                                    |
| Identity domain safeguarding Oracle Integration and the Oracle Fusion Applications resource application are different. | Log in to Oracle Integration using a general Oracle Integration developer account, create a connection, and click <b>Provide Consent</b> on the Connections page. You need to log in to the Oracle Fusion Applications resource identity domain application using the local Oracle Fusion Applications user account created earlier. |

**21.** Activate the application.

## Avoid Potential Errors When Testing Your Connection with a Nonfederated User Account

After you configure the OAuth Authorization Code Credentials security policy on the Connections page, you must test your connection.

If you are logged in to Oracle Integration with an Oracle Integration user account and click **Provide Consent** to test the OAuth flow, consent is successful. However, when you test the connection, it fails with an <code>Unauthorized 401</code> error.

This error occurs because the Oracle Integration user account with which you logged in is not part of Oracle Fusion Applications.

- Log out of Oracle Integration and log back in with a user account that exists in Oracle Fusion Applications.
- Return to the Connections page and retest the connection. The connection is successful this time.

### Access the REST Catalog Through the Oracle ERP Cloud Adapter

You must perform the following steps to access the REST catalog through the Oracle ERP Cloud Adapter. This enables you to browse for REST resources on the Operations page of the Adapter Endpoint Configuration Wizard. This also enables Oracle ERP Cloud to skip REST resources when an error is encountered while generating the metadata. Without this, Oracle ERP Cloud generates a partial catalog that results in missing business resources on the Operations page.

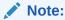

After saving your profile value changes, it takes approximately 30 minutes for the REST resources to be available for selection in the Adapter Endpoint Configuration Wizard.

1. Log in to the Cloud Applications Home Page for ERP Financials.

- 2. In **Setup and Maintenance**, open the **Task** list and click **Search**.
- 3. Enter Manage Profile Option and click the link.
- Click + to add a new profile option.
- 5. Define a new profile option with the following details.

| Element              | Description                                                                                                  |
|----------------------|----------------------------------------------------------------------------------------------------|
| Profile Option Code  | ORACLE.BC.REST.IGNORECATALOGERRORS                                                                           |
| Profile Display Name | Ignore REST resource catalog errors.                                                                         |
| Application          | Oracle Middleware Extensions for Applications                                                                |
| Module               | Oracle Middleware Extensions for Applications                                                                |
| Description          | If a catalog describe action fails for a particular resource, log an error and proceed with other resources. |

- Click Save and Close.
- In the next screen in the Profile Option Levels section, select the Enabled and Updateable check boxes for Site & User.
- 8. Click Save and Close.
- Go to the Oracle Fusion Applications Home page and navigate to Setup and Maintenance.
- 10. Search for the task Manage Administrator Profile Values.
- 11. In the Name column, click the Manage Administrator Profile Values task.
- In the Profile Option Code field, select ORACLE.BC.REST.IGNORECATALOGERRORS, and click Search.

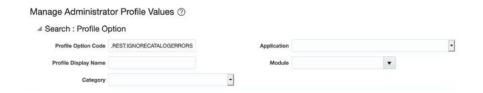

The search results are displayed.

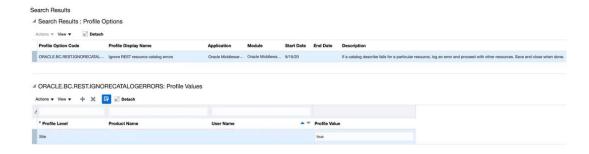

- Under ORACLE.BC.REST.IGNORECATALOGERROR Profile Values, click + to add a row in the Profile Level section.
- 14. Select the **Profile Level** list to show the following options.

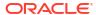

- Site: The ORACLE.BC.REST.IGNORECATALOGERROR profile value is applicable to all users.
- User: The ORACLE.BC.REST.IGNORECATALOGERROR profile value is applicable only to a specific user.
- **15.** Select an option.
- 16. If you select User:
  - a. Enter a specific user name in the User Name field.
  - **b.** Enter true in the **Profile Value** field.

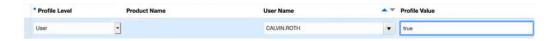

17. Click Save and Close.

#### Create Custom Business Events

You can create custom business events in Application Composer that are visible for selection when configuring the Oracle ERP Cloud Adapter as a trigger connection in the Adapter Endpoint Configuration Wizard. You must access Application Composer through the Oracle Fusion Applications user interface. Select **ERP and SCM Cloud** from the **Applications** list in Application Composer to create the custom objects and promote them as custom events to be consumed by the Oracle ERP Cloud Adapter.

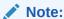

Custom business events are supported only for Oracle ERP Cloud custom business objects.

See technical note 2535444.1 at My Oracle Support for instructions.

Obtain the Oracle ERP Cloud Service Catalog Service WSDL, Event Catalog URL, or Interface Catalog URL (For Connections Created Prior to 2/18/20)

The steps in this section are only required for existing connections created prior to the initial release of the simplified connections page on 2/18/20. For existing connections, you are prompted to specify a service catalog service WSDL (for accessing and configuring the inbound and outbound adapter to use either business objects or business services) in the ERP Services Catalog WSDL URL field and optionally an event catalog URL (for accessing and configuring the inbound adapter to use event subscriptions) in the ERP Events Catalog URL

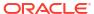

field and interface catalog URL (for accessing and configuring the outbound endpoint using REST business resources) in the **Interface Catalog URL** field.

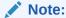

For new connections created with the initial release of the simplified connections page on 2/18/20, the preconfiguration details described in this section are not required. All WSDLs and URLs are automatically identified for you based on the Oracle ERP Cloud host name that you specify in the ERP Cloud Host field on the Connections page.

The following sections describe how to obtain the service catalog service WSDL and event catalog URL:

### For Fusion Applications Releases 13 and Later

Obtain the Oracle Fusion Applications Release 13 and later service catalog service WSDLs and event catalog URLs through the following methods.

- Obtain the Service Catalog Service WSDL
- Obtain the Event Catalog URL

#### Obtain the Service Catalog Service WSDL

To obtain the physical endpoint of your instance, perform the following steps:

1. Log in to the Fusion Applications home page. For example:

```
https://acme.fa.us6.oraclecloud.com/fscmUI/faces/FuseWelcome
```

Where acme is the system name and us6 is the data center.

2. Copy https://acme.fa.us6.oraclecloud.com/ and append it with fscmService/ ServiceCatalogService?WSDL. For example:

https://acme.fs.us2.oraclecloud.com/fscmService/ServiceCatalogService?WSDL

### Obtain the Event Catalog URL

Starting in Release 13, you access all Fusion Applications URLs using a consolidated endpoint. You must switch to the new consolidated endpoint that conforms to the following naming pattern:

```
https://systemName.fa.dcsn.oraclecloud.com/...
```

You must switch to the consolidated endpoint immediately after upgrading to Release 13. Newly provisioned instances using Release 13 only have the consolidated endpoint available. In Release 13, multiple domains are consolidated. You must specify the domain in the URL. For example, if specifying the fa domain, the URL looks as follows:

1. Copy the following URL:

https://acme.fa.us6.oraclecloud.com/

2. Append soa-infra to the end of the URL:

https://acme.fa.us6.oraclecloud.com/soa-infra

### Create a Connection

Before you can build an integration, you have to create the connections to the applications with which you want to share data.

To create a connection in Oracle Integration:

- 1. In the left navigation pane, click **Home** > **Integrations** > **Connections**.
- Click Create.

#### Note:

You can also create a connection in the integration canvas of:

- An orchestrated integration (See Define Inbound Triggers and Outbound Invokes.)
- A basic routing integration (See Add a Trigger (Source) Connection.)
- 3. In the Create Connection Select Adapter dialog, select the adapter to use for this connection. To find the adapter, scroll through the list, or enter a partial or full name in the **Search** field and click

Q

#### Search.

- 4. In the Create Connection dialog, enter the information that describes this connection.
  - a. Enter a meaningful name to help others find your connection when they begin to create their own integrations. The name you enter is automatically added in capital letters to the **Identifier** field. If you modify the identifier name, don't include blank spaces (for example, SALES OPPORTUNITY).
  - **b.** Enter optional keywords (tags). You can search on the connection keywords on the Connections page.
  - c. Select the role (direction) in which to use this connection (trigger, invoke, or both). Only the roles supported by the adapter are displayed for selection. When you select a role, only the connection properties and security policies appropriate to that role are displayed on the Connections page. If you select an adapter that supports both invoke and trigger, but select only one of those roles, you'll get an error when you try to drag the adapter into the section you didn't select. For example, let's say you configure a connection for the Oracle Service Cloud (RightNow) Adapter as only an invoke. Dragging the adapter to a trigger section in the integration produces an error.
  - d. Enter an optional description of the connection.
- Click Create.

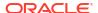

Your connection is created. You're now ready to configure the connection details, such as connection properties, security policies, connection login credentials, and (for certain connections) agent group.

### **Configure Connection Properties**

Enter connection information so your application can process requests.

1. Go to the Connection Properties section.

The fields that are displayed are based on your version of Oracle Integration.

2. For new connections created with the initial release of the simplified connections page on 2/18/20, the ERP Cloud Host field is displayed. Enter the Oracle ERP Cloud host name. For example:

https://customer chosen domain name.fa.DC.oraclecloud.com

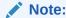

The Oracle ERP Cloud host name can easily be derived from the Oracle ERP Cloud login URL. For example: https://

customer\_chosen\_domain\_name.fa.DC.oraclecloud.com/fscmUI/faces/ FuseWelcome

- 3. For existing connections created prior to the initial release of the simplified connections page on 2/18/20, the **URL** fields are displayed. Specify the URLs to use in this integration.
  - ERP Services Catalog WSDL URL
  - ERP Events Catalog URL (optional)
  - Interface Catalog URL (optional)

For information about obtaining the URL, see Obtain the Oracle ERP Cloud Service Catalog Service WSDL, Event Catalog URL, or Interface Catalog URL (For Connections Created Prior to 2/18/20).

### **Configure Connection Security**

Configure security for your Oracle ERP Cloud Adapter connection by selecting the security policy and security token.

- Go to the Security section.
- Select the security policy to use. Based on your selection, the page is refreshed to display various login credential fields.

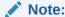

Passwords are mandatory.

| Element                                      | Description                                                                                                    |
|----------------------------------------------|----------------------------------------------------------------------------------------------------|
| Username Password Token With PGP Key Support | Specify the following details to upload an encrypted file to Oracle WebCenter Content (Universal Content Management (UCM). The supported algorithm for the public key is RSA for encryption and key size should be 1024 bits long.  • Username: Enter the username.  • Password: Enter the password.  • PGP Public Key for UCM Upload: Click  • , then browse for and upload the public key to encrypt the file. The PGP public key must already be created. See Upload Files to Oracle WebCenter Content.  Ensure that a unique filename is present in the upload request payload file. See Use a Unique File Name for the Upload Request Payload When using PGP Encryption. |
| Username Password Token                      | You receive the username and password to enter when subscribing to Oracle ERP Cloud.  • Username: Enter the username.  • Password: Enter the password.                                                                                                    |

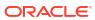

Element Description

#### **OAuth Authorization Code Credentials**

- Client ID: Enter the client identifier (ID) issued during OAuth client application creation. The client ID identifies the client (the software requesting an access token) making the request. See Perform Prerequisites to Set Up the OAuth Authorization Code Credentials Security Policy.
- Client Secret: Enter the client secret issued during OAuth client application creation. See Perform Prerequisites to Set Up the OAuth Authorization Code Credentials Security Policy.
- Authorization Code URI: Enter the URI from which to request the authorization code. This endpoint is used to initiate the OAuth authentication and authorization process during which a user is directed to the OAuth server to provide credentials, to review granted permissions, and to provide consent.

https://IDCS\_URL/oauth2/v1/authorize

 Access Token URI: Enter the URI to use for the access token. A request must be sent to this URI to obtain an access token.

https://IDCS URL/oauth2/v1/token

- Scope: Enter the scopes specified during OAuth client application creation:
  - The URL that corresponds to the federated Oracle Fusion Application instance.
  - offline\_access

https://FA\_URL:443/offline\_access

Scopes enable you to specify the type of access you need. Scopes limit access for the OAuth token. They do not grant any additional permission beyond that which the user already possesses. See Perform Prerequisites to Set Up the OAuth Authorization Code Credentials Security Policy.

- Client Authentication: You can optionally configure OAuth flows with client authentication. This is similar to the Postman user interface feature for configuring client authentication.
  - Send client credentials as basic auth header: Pass the client ID and client secret in the header as basic authentication.

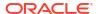

| Element | Description                                                                                                    |
|---------|----------------------------------------------------------------------------------------------------|
|         | <ul> <li>Send client credentials in body: Pass the client ID and client secret in the body as form fields.</li> <li>When configuration is complete, perform the following steps:</li> </ul>                                                               |
|         | <ul> <li>Click Provide Consent to test the OAuth<br/>flow.</li> </ul>                                                                                                    |
|         | <ul> <li>b. If the identity domain Oracle Integration and Oracle Fusion Applications users are different, log in to the respective instance when prompted.</li> <li>Note: You are not prompted to log in if these users are the same.</li> </ul>          |
|         | <ul> <li>Return to the Connections page and click</li> <li>Test.</li> </ul>                                                                                                    |
|         | Note: If you receive an Unauthorized 401 error when testing your connection with a nonfederated user account, you may be logged in with the wrong user account. See Avoid Potential Errors When Testing Your Connection with a Nonfederated User Account. |

### **Test the Connection**

Test your connection to ensure that it's configured successfully.

1. In the page title bar, click **Test**. What happens next depends on whether your connection uses a Web Services Description Language (WSDL) file.

| If Your Connection | Then                                                                                                    |
|--------------------|----------------------------------------------------------------------------------------------------|
| Doesn't use a WSDL | The test starts automatically and validates the inputs you provided for the connection.                                                                                                    |
| Uses a WSDL        | A dialog prompts you to select the type of connection testing to perform:     Validate and Test: Performs a full validation of the WSDL, including processing of the imported schemas and WSDLs. Complete validation can take several minutes depending on the number of imported schemas and WSDLs. |
|                    | <ul> <li>imported schemas and WSDLs. No requests are sent to the operations exposed in the WSDL.</li> <li>Test: Connects to the WSDL URL and performs a syntax check on the WSDL. No requests are sent to the operations exposed in the WSDL.</li> </ul>                                             |

- 2. Wait for a message about the results of the connection test.
  - If the test was successful, then the connection is configured properly.
  - If the test failed, then edit the configuration details you entered. Check for typos, verify URLs and credentials, and download the diagnostic logs for additional details.
     Continue to test until the connection is successful.
- 3. When complete, click Save.

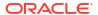

## Upload an SSL Certificate

Certificates are used to validate outbound SSL connections. If you make an SSL connection in which the root certificate does not exist in Oracle Integration, an exception is thrown. In that case, you must upload the appropriate certificate. A certificate enables Oracle Integration to connect with external services. If the external endpoint requires a specific certificate, request the certificate and then upload it into Oracle Integration.

To upload an SSL certificate:

In the left navigation pane, click Home > Settings > Certificates.
 All certificates currently uploaded to the trust store are displayed in the Certificates dialog.
 The

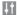

link enables you to filter by name, certificate expiration date, status, type, category, and installation method (user-installed or system-installed). Certificates installed by the system cannot be deleted.

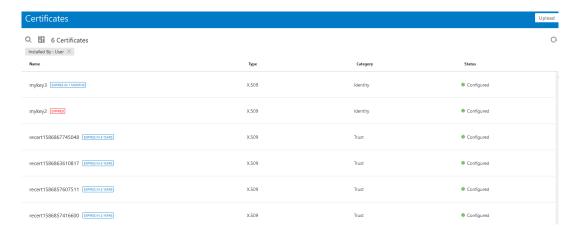

- Click Upload at the top of the page. The Upload Certificate dialog box is displayed.
- 3. Enter an alias name and optional description.
- 4. In the **Type** field, select the certificate type. Each certificate type enables Oracle Integration to connect with external services.
  - X.509 (SSL transport)
  - SAML (Authentication & Authorization)
  - PGP (Encryption & Decryption)

#### X.509 (SSL transport)

- Select a certificate category.
  - a. Trust: Use this option to upload a trust certificate.
    - i. Click Browse, then select the trust file (for example, .cer or .crt) to upload.
  - b. Identity: Use this option to upload a certificate for two-way SSL communication.
    - i. Click **Browse**, then select the keystore file (.jks) to upload.
    - ii. Enter the comma-separated list of passwords corresponding to key aliases.

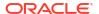

#### Note:

When an identity certificate file (JKS) contains more than one private key, all the private keys must have the same password. If the private keys are protected with different passwords, the private keys cannot be extracted from the keystore.

- iii. Enter the password of the keystore being imported.
- c. Click Upload.

#### **SAML (Authentication & Authorization)**

- Note that Message Protection is automatically selected as the only available certificate
  category and cannot be deselected. Use this option to upload a keystore certificate with
  SAML token support. Create, read, update, and delete (CRUD) operations are supported
  with this type of certificate.
- 2. Click Browse, then select the certificate file (.cer or .crt) to upload.
- 3. Click Upload.

#### **PGP (Encryption & Decryption)**

- Select a certificate category. Pretty Good Privacy (PGP) provides cryptographic privacy and authentication for communication. PGP is used for signing, encrypting, and decrypting files. You can select the private key to use for encryption or decryption when configuring the stage file action.
  - **Private**: Uses a private key of the target location to decrypt the file.
    - i. Click Browse, then select the PGP file to upload.
    - ii. Enter the PGP private key password.
  - **b. Public**: Uses a public key of the target location to encrypt the file.
    - i. Click **Browse**, then select the PGP file to upload.
    - ii. In the ASCII-Armor Encryption Format field, select Yes or No. Yes shows the format of the encrypted message in ASCII armor. ASCII armor is a binary-to-textual encoding converter. ASCII armor formats encrypted messaging in ASCII. This enables messages to be sent in a standard messaging format. This selection impacts the visibility of message content. No causes the message to be sent in binary format.
    - iii. From the **Cipher Algorithm** list, select the algorithm to use. Symmetric-key algorithms for cryptography use the same cryptographic keys for both encryption of plain text and decryption of cipher text.
  - c. Click Upload.

## Refresh Integration Metadata

You can manually refresh the currently-cached metadata available to adapters that have implemented metadata caching. Metadata changes typically relate to customizations of integrations, such as adding custom objects and attributes to integrations. There may also be cases in which integrations have been patched, which results in additional custom objects and attributes being added. This option is similar to clearing the cache in your browser. Without a manual refresh, a staleness check is only performed when you drag a connection into an

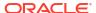

integration. This is typically sufficient, but in some cases you may know that a refresh is required. For these cases, the **Refresh Metadata** menu option is provided.

To refresh integration metadata:

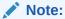

The **Refresh Metadata** menu option is only available with adapters that have implemented metadata caching.

- 1. In the left navigation pane, click **Home > Integrations > Connections**.
- **2.** Go to the row of the connection to refresh.
- Select Refresh Metadata from the menu.
   A message is displayed indicating that the refresh was successful.

Metadata refresh for connection "connection\_type" has been initiated successfully.

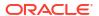

# Add the Oracle ERP Cloud Adapter Connection to an Integration

When you drag the Oracle ERP Cloud Adapter into the trigger or invoke area of an integration, the Adapter Endpoint Configuration Wizard appears. This wizard guides you through the configuration of the Oracle ERP Cloud Adapter endpoint properties.

These topics describe the wizard pages that guide you through configuration of the Oracle ERP Cloud Adapter as a trigger or invoke in an integration.

#### Topics:

- Basic Info Page
- Trigger Request Page
- Trigger Response Page
- Invoke Actions Page
- Invoke Operations Page
- Invoke Response Page
- Invoke Child Resources Page
- Invoke Descriptive and Extensible Page
- Summary Page

### **Basic Info Page**

You can enter a name and description on the Basic Info page of each adapter in your integration.

| Element                                 | Description                                                                                                    |  |
|-----------------------------------------|----------------------------------------------------------------------------------------------------|--|
| What do you want to call your endpoint? | Provide a meaningful name so that others can understand the responsibilities of this connection. You can include English alphabetic characters, numbers, underscores, and hyphens in the name. You can't include the following characters: |  |
|                                         | <ul> <li>No blank spaces (for example, My Inbound Connection)</li> <li>No special characters (for example, #;83&amp; or righ(t)now4) except underscores and hyphens</li> <li>No multibyte characters</li> </ul>                            |  |
| What does this endpoint do?             | Enter an optional description of the connection's responsibilities. For example:                                                                                                    |  |
|                                         | This connection receives an inbound request to synchronize account information with the cloud application.                                                                                                    |  |

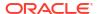

### **Trigger Request Page**

Enter the Oracle ERP Cloud connection trigger request values for your integration. The values you specify start the integration.

Select the specific type to receive as a request from Oracle ERP Cloud.

- Receive Business Events raised within ERP Cloud: Select to receive an event subscription raised by the Oracle ERP Cloud application as a request from Oracle ERP Cloud. This selection invokes the integration.
- Receive Callback Message upon completion of FBDI bulk Import Job submitted via another Integration: Select to configure a callback notification response to send upon completion of the data import into the Oracle ERP Cloud application. The bulk data import process you select is received as a request that starts the integration.
- Receive Requests from ERP Cloud Applications (explicitly sent from Groovy Script or Business Logic): Select to receive a business object as a request from the Oracle ERP Cloud application. This selection invokes the integration.

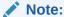

For existing integrations, your ability to select either a business object or event subscription is based on the content of the WSDL file (for business objects) or event catalog URL (for business event subscriptions) you specified on the Connections page during Oracle ERP Cloud Adapter configuration.

For new integrations, the WSDL file and event catalog URL do not need to be supplied.

#### Receive Business Events raised within ERP Cloud

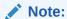

If business events are not displayed for selection, ensure that you configured your URL correctly on the Connections page. For connections created before the 2/18/20 release of the simplified connections page, you must explicitly specify the ERP events catalog URL. For connections created on or after the 2/18/20 release of the simplified connections page, you must specify only the Oracle ERP Cloud host name. See Configure Connection Properties.

| Element                         | Description                                                                                                    |
|---------------------------------|----------------------------------------------------------------------------------------------------|
| Business Event For Subscription | Select the event subscription from the Oracle ERP Cloud application. This event is received as a request that starts the integration. Only events that can be subscribed to are displayed. |
|                                 | Any custom business events that you created and published in the Application Composer application are also available for selection. Custom events are identifiable by their description.   |
| Filter By Event Name            | Type the initial letters of the name to filter the display of business event subscriptions.                                                                                                |

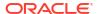

| Element                             | Description                                                                                                    |
|-------------------------------------|----------------------------------------------------------------------------------------------------|
| Filter Expr for Business_Event_Name | Enter an event condition filter expression. A filter expression specifies that the contents (payload or headers) of a message be analyzed before any event is sent. For example, you can apply a filter expression that specifies that an event be sent only if the message includes a customer ID. When the expression logic is satisfied, the event is accepted for delivery to the integration. |
| Event Description                   | Displays a description of the selected business event.                                                                                                    |

# Receive Callback Message upon completion of FBDI bulk Import Job submitted via another Integration

| Element                                         | Description                                                                                                    |
|-------------------------------------------------|----------------------------------------------------------------------------------------------------|
| Download Options                                | <ul> <li>Specify when to download the log files that describe the overall status of the Oracle ERP Cloud import job.</li> <li>Always: Always download the logs, regardless of import job failure or success. This is the default selection.</li> <li>On Failure: Only download the logs if the import job is a failure.</li> <li>On Success: Only download the logs if the import job is successful.</li> <li>Never: Never download the logs.</li> </ul> |
| Select Bulk Data Import Process                 | Select the bulk data import process to receive as a request that starts the integration. You can also type the initial letters of the name to filter the display of bulk data import processes.                                                                                                    |
| Not seeing expected Bulk Data Import Processes? | If the process you want is not visible, then verify the following:  Check the Oracle ERP Cloud user roles assigned to the user. See Assign Required Roles to an Integration User.  Check whether the job is an FBDI job. See Bulk Import Troubleshooting Issues.                                                                                                    |
| Description                                     | Displays a description of the selected bulk data import process.                                                                                                    |

# Receive Requests from ERP Cloud Applications (explicitly sent from Groovy Script or Business Logic)

| Element                  | Description                                                                                                    |
|--------------------------|----------------------------------------------------------------------------------------------------|
| Select a Business Object | Select the business object from the Oracle ERP Cloud application to receive as a request that starts the integration. A description of the business object is displayed at the bottom of the page. |
| Filter by object name    | Type the initial letters of the name to filter the display of business objects.                                                                                                    |

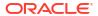

## Trigger Response Page

Enter the Oracle ERP Cloud operation and business object values that comprise the trigger response for your integration.

The Response page looks as follows:

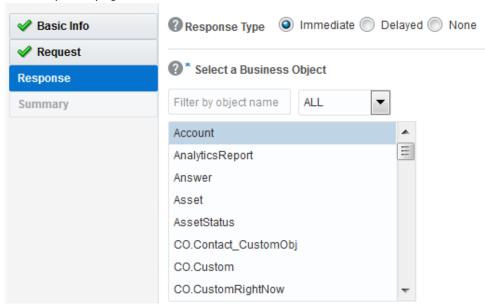

Select the type of response appropriate to your business requirements:

- Immediate (synchronous) response: A response business object is immediately returned
  as output. You select Immediate as the response type on the Response page and select
  the business object as part of the response to the client. (See Immediate (Synchronous)
  Response is Required for instructions.)
- Delayed (asynchronous) response: A callback service to which to route the callback is exposed. You select **Delayed** as the response type on the Response page and select the operation and business object that comprise a successful callback response, a failed callback response, or both. (See Response Type — Delayed (Asynchronous) Response is Required for instructions.)
- No response is required: You select **None** on the Response page because a response is not required. (See Response Type — None for instructions.)

The following table describes the fields available if an immediate (synchronous) response is required.

Table 3-1 Response Type — Immediate (Synchronous) Response is Required

| Element               | Description                                                                                                    |
|-----------------------|----------------------------------------------------------------------------------------------------|
| Response Type         | Select <b>Immediate</b> for the Oracle ERP Cloud application to wait until a response is received from the integration. This is also known as the request and response message exchange pattern. This is the default selection. |
| Filter by object name | Enter the initial letters to filter the display of business objects.                                                                                                    |

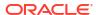

Table 3-1 (Cont.) Response Type — Immediate (Synchronous) Response is Required

| Element                  | Description                                                                                                    |
|--------------------------|----------------------------------------------------------------------------------------------------|
| Select a Business Object | Select the business object to receive from the Oracle ERP Cloud application as a response. A description of the selected business object is displayed below this list. |
| Name                     | Displays the name of the selected business object.                                                                                                    |
| Description              | Displays the description of the selected business object.                                                                                                    |

The following table describes the fields available if a delayed (asynchronous) callback response is required. You can configure a successful callback response, a failed callback response, or both.

Table 3-2 Response Type — Delayed (Asynchronous) Response is Required

| Element                                                | Description                                                                                                    |
|--------------------------------------------------------|----------------------------------------------------------------------------------------------------|
| Response Type                                          | Select <b>Delayed</b> to configure a successful callback response, a failed callback response, or both.  This enables you to configure the operation and business objects that you want the Oracle ERP Cloud application to process as part of a successful callback response, failed callback response, or both.                                                                                                    |
| Successful Response/Failed Response                    | Select the type of callback to configure. After configuring one type of callback (for example, successful), you can configure the other type (for example, failed).  Successful Response: Select to configure the operation and business objects that you want the Oracle ERP Cloud application to process as part of a successful callback response sent by the integration.  Failed Response: Select to configure the operation and business objects that you want the Oracle ERP Cloud application to process as part of a failed callback response sent by the integration. |
| Select the operation to perform on the business object | · ·                                                                                                    |
| Life Cycle                                             | Displays the current state of the selected business document. Active indicates the business document is available for use. Deprecated indicates the business document is nearing the end of use and must be used with caution.                                                                                                    |
| Name                                                   | Displays the name of the selected business object.                                                                                                    |
| Description                                            | Displays the description of the selected business object.                                                                                                    |

The following table describes the fields available if no response is required.

Table 3-3 Response Type — None

| Element                  | Description                                         |
|--------------------------|-----------------------------------------------------|
| Response Type            | Select None.                                        |
| Select a Business Object | If you select <b>None</b> , this section is hidden. |

### Invoke Actions Page

Select the Oracle ERP Cloud invoke option for your integration. These options are only displayed when you are configuring the Oracle ERP Cloud Adapter as an invoke connection in an integration.

| Element                                                     | Description                                                                                                    |
|-------------------------------------------------------------|----------------------------------------------------------------------------------------------------|
| What would you like to do with the Oracle ERP Cloud Adapter | Query, Create, Update, or Delete<br>Information: Provides the standard<br>configuration path for selecting a business<br>object or service. This option displays the<br>standard Operations and Response pages.<br>This is the default selection.                                                                                                    |
|                                                             | <ul> <li>Import Bulk Data into Oracle ERP Cloud:<br/>Provides a scenario for loading and<br/>orchestrating data from a secure FTP location<br/>to Oracle ERP Cloud.</li> </ul>                                                                                                    |
|                                                             | Data is loaded into a selected product interface table and then imported into the related main product application tables. A callback notification may also be configured to send when the data import completes. This option also shows a modified Operations page and a unique Response page in the Adapter Endpoint Configuration Wizard for importing data. |
|                                                             | <ul> <li>Send Files to ERP Cloud: Select to upload<br/>files to Oracle WebCenter Content (Universal<br/>Content Manager) in encrypted or unencrypted<br/>format.</li> </ul>                                                                                                    |

## **Invoke Operations Page**

Enter the Oracle ERP Cloud invoke operation values for your integration.

See the appropriate section based on your selection on the Actions page:

- · Query, Create, Update, or Delete Information
- Import Bulk Data into Oracle ERP Cloud
- · Send Files to ERP Cloud

Query, Create, Update, or Delete Information

If you selected **Query, Create, Update, or Delete Information** on the Actions page, select the business object or service and the operation to perform on the selected business object or service.

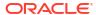

| Element                                                                                                    | Description                                                                                                    |
|----------------------------------------------------------------------------------------------------|----------------------------------------------------------------------------------------------------|
| Browse by                                                                                                    | Select to browse by business object or service. There is a one-to-one correspondence between the business object and service. The service acts on the business document.                                                                                                    |
|                                                                                                    | <ul> <li>Business Objects: Select to browse a list of<br/>available business objects.</li> </ul>                                                                                                    |
|                                                                                                    | <ul> <li>Services: Select to browse a list of available services.</li> </ul>                                                                                                    |
|                                                                                                    | <ul> <li>Business (REST) Resource: Select to browse<br/>a list of available Oracle Fusion Applications<br/>REST API resources. This option is only<br/>available if you specified an interface catalog<br/>URL in the Interface Catalog URL field on the<br/>Connection Properties page when configuring<br/>the Oracle ERP Cloud Adapter.</li> </ul> |
| Filter by object name (displayed if Business Objects is selected)                                                        | Type the initial letters to filter the display of business objects or select a specific category:  All  Active  Custom  Deprecated  Standard                                                                                                    |
| Select a Business Object                                                                                                 | Select the business object to use.                                                                                                    |
| (displayed if <b>Business Objects</b> is selected)                                                                       | Coloct the Suchious object to doc.                                                                                                    |
| Filter by service name                                                                                                   | Type the initial letters to filter the display of                                                                                                    |
| (displayed if <b>Services</b> is selected)                                                                               | services.                                                                                                    |
| Select a Service                                                                                                    | Select the service to use.                                                                                                    |
| (displayed if <b>Services</b> is selected)                                                                               |                                                                                                    |
| Select the Operation to Perform on the Business Object/Resource or Service (displayed if Services or Business Objects is | Select the operation to perform on the selected business object or service.                                                                                                    |
| selected)                                                                                                    |                                                                                                    |
| Select the operation to perform on the selected resource                                                                 | Select the operation to perform on the selected resource.                                                                                                    |
| (displayed if <b>Business (REST) Resource</b> is selected)                                                               | Note: If you select get, only the following query parameters are supported:  expand  fields  onlyData                                                                                                    |
| Select a Service Application<br>(displayed if Business (REST) Resources is<br>selected)                                  | Select the service application to see the business resources defined in the application.                                                                                                    |
| Select a Business Resource (displayed if Business (REST) Resources is selected)                                          | Select the parent business resource to use. You can then click <b>Browse and configure a child resource</b> to select the corresponding child business resources of that parent to use.                                                                                                    |
|                                                                                                    | <b>Note</b> : Existing integrations created prior to the introduction of this feature can be edited to select parent business resources and their corresponding child business resources.                                                                                                    |

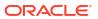

| Element                               | Description                                                                                                    |
|---------------------------------------|----------------------------------------------------------------------------------------------------|
| Browse and configure a child response | Click to access a page to select the following: The parent and child business resources of the selected parent business resource                                   |
|                                       | <ul> <li>The operation to perform on the parent and<br/>child business resources</li> </ul>                                                                        |
|                                       | After you click <b>Ok</b> , the link name changes to <b>View</b> and edit the configuration of a child resource.                                                   |
|                                       | Both the parent and child business resources are displayed on the Summary page.                                                                                    |
|                                       | To reset to your original selections, click this link, then click <b>Reset</b> .                                                                                   |
| Life Cycle                            | Displays the state of the selected business object or service. Deprecated indicates the business document is nearing the end of use and must be used with caution. |
| Name                                  | Displays the name of the selected business object or service.                                                                                                    |
| Description                           | Displays the description of the selected business object or service.                                                                                               |

#### Import Bulk Data into Oracle ERP Cloud

If you selected **Import Bulk Data into Oracle ERP Cloud** on the Actions page, select the job name to import, the job property name, and the type of log data for Oracle ERP Cloud to extract. See External Data Integration Services for Oracle Cloud: Overview.

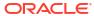

| Element                                                               | Description                                                                                                    |
|-----------------------------------------------------------------------|----------------------------------------------------------------------------------------------------|
| Select Bulk Data Import Process                                       | Select the job name to import. Import jobs are the background jobs that run on Oracle ERP Cloud to perform data upload operations. The job name you select is used to import data. The list of import jobs is obtained by invoking  ErpIcsIntegrationService in the service catalog service WSDL.  The following information is obtained with each job:  Interface ID: The import job key.  UCM account: The account with which to upload the file.  Import job name and package name: To be displayed in the user interface.  Description: The bulk data import process description.  Note:  If import jobs do not appear in the list, there may be several causes. See Jobs Not Appearing in the Import Jobs List on the Operations Page. |
| Reuse job property file uploaded separately in respective UCM account | Select this check box, then enter the job property file name (without an extension) that Oracle ERP Cloud can obtain from the respective UCM account.                                                                                                    |
| Job Property File                                                     | Enter the job property file name (without the extension) that Oracle ERP Cloud gets from the UCM account.                                                                                                    |
| Extract File                                                          | Select the type of log data for Oracle ERP Cloud to extract while processing the data file:  • All: All failed records with supporting load and import process files.  • Error: Records that failed to load and import.  • Log: Log files for load and import processes.  • Out: Output files for load and import processes.  • None: None.                                                                                                    |

#### **Send Files to ERP Cloud**

If you selected **Send Files to ERP Cloud** on the Actions page, select the security group and doc account required for uploading the file.

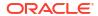

| Element          | Description                                                                                                    |
|------------------|----------------------------------------------------------------------------------------------------|
| Security Group   | Select the security group in which to upload the file. A security group is a set of files grouped under a unique name. Every file in the content server repository belongs to a security group. Access to security groups is controlled by permissions assigned to roles on the content server. Roles are assigned to users where they are maintained in Oracle Fusion Applications. The default security group in Fusion Applications is FAFusionImportExport. |
| Doc Account      | Select the doc account to assign to the file. In Fusion Applications, every content item has an account assigned to it. You must have the appropriate permission to the account such as read and/or write. The access to the document is the intersection between account permissions and security group permissions. There are several Fusion Applications accounts.                                                                                           |
| Encrypt the File | Select this checkbox to encrypt the file before upload to UCM. To select this checkbox, you must have selected to encrypt the file when configuring the Oracle ERP Cloud Adapter connection on the Connections page. See Configure Connection Security.                                                                                                    |

See Understanding Security and User Access of Administering Oracle WebCenter Content.

# Invoke Response Page

Enter the Oracle ERP Cloud invoke response values for your integration.

| Element           | Description                                                                                                    |
|-------------------|----------------------------------------------------------------------------------------------------|
| Notification Mode | Select an option for being notified of data import completion status. These options are configured in the Oracle ERP Cloud application. This information is sent from Oracle Integration to the Oracle ERP Cloud application.  • Email & Bell Notification: Select to receive both email and bell notifications.  • Email notification: Select to receive only an email notification.  • Bell Notification: Select to receive only a bell notification. |
| Occurrence        | Select when to receive a notification about data import status:  Send in any case Send on import success Send on import failure                                                                                                    |

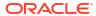

| Element                                                                                                    | Description                                                                                                    |
|----------------------------------------------------------------------------------------------------|----------------------------------------------------------------------------------------------------|
| Enable Callback                                                                                                    | Select to enable callback behavior for the import job selected on the Operations page. When you select this option for new integrations, the ErpImportBulkData event of Oracle ERP Cloud is raised once the import job completes.                                                                                                    |
|                                                                                                    | When you select this option for existing integrations, you must also provide the callback integration and callback identifier described in the fields below.                                                                                                    |
| Integration Flow Identifier  (This field is visible when using an Oracle ERP Cloud Adapter connection in an existing integration.) | Optionally specify a callback integration in which to receive details about the status of the outbound Oracle ERP Cloud request flow (failed records) (for example, enter 01.00.0000). This is a completely separate integration that handles callbacks. The name of the integration is only required to trigger a second integration. Otherwise, this field can be left blank. The inbound integration is expected to handle callbacks from Oracle ERP Cloud. The integration must have an Oracle ERP Cloud Adapter configured in the trigger (inbound) direction. You select <b>As a Callback</b> on the Request page in the trigger direction. |
| Integration Flow Version (This field is visible when using an Oracle ERP Cloud Adapter connection in an existing integration.)     | Enter the integration version in two digits. For example, enter 01 if the identifier version is 01.00.0000.                                                                                                    |

## Invoke Child Resources Page

Select the child resources to include with the parent resource selected on the Operations page. This helps to minimize the size of the integration WSDL file. If you do not select any child resources, all child resources (including custom resources) associated with the parent resource are included by default in the integration WSDL file. This increases the size of the WSDL file and can cause memory issues in Oracle Integration. This page is only displayed if you select a top-level parent resource on the Operations page.

Select a maximum of ten child resources to include in either the request payload sent to the external API or the response message received from the external API. Do not select child resources that are not required for use by this integration.

| Element                       | Description                                                                                                    |
|-------------------------------|----------------------------------------------------------------------------------------------------|
| Select Child Resources        | Select the child resources to use. Only the child resources associated with the parent resource you selected on the Operations page are displayed for selection. |
| Your Selected Child Resources | Displays the selected child resources.                                                                                                    |

### Invoke Descriptive and Extensible Page

Select the descriptive flexfield (DFF) or extensible flexfield (EFF) and associated contexts. A flexfield is a flexible data field that your organization can customize to meet your business

needs without programming. It provides a set of placeholder fields (segments) associated with a business object.

Two types of flexfields are supported for selection:

- Descriptive flexfield: A field you customize to enter additional information for which your Oracle Fusion Applications product has not already provided a field.
- Extensible flexfield: Similar to a descriptive flexfield in that it provides a customizable expansion space that implementers (such as Oracle Fusion Applications users) can use to configure additional attributes (segments) without additional programming.

| Element                     | Description                                                                                                    |
|-----------------------------|----------------------------------------------------------------------------------------------------|
| Select Flexfields(s)        | Select a flexfield to see the configured contexts.                                                                                                    |
| Select Context(s)           | Select a maximum of 20 contexts to include in either the request payload sent to the external API or the response message received from the external API. |
| Number of Contexts Selected | Displays the number of selected contexts.                                                                                                    |

# **Summary Page**

You can review the specified adapter configuration values on the Summary page.

| Element | Description                                                                                                    |
|---------|----------------------------------------------------------------------------------------------------|
| Summary | Displays a summary of the configuration values you defined on previous pages of the wizard.                                                                                                    |
|         | The information that is displayed can vary by adapter. For some adapters, the selected business objects and operation name are displayed. For adapters for which a generated XSD file is provided, click the XSD link to view a read-only version of the file. |
|         | To return to a previous page to update any values, click the appropriate tab in the left panel or click <b>Back</b> .                                                                                                    |
|         | To cancel your configuration details, click Cancel.                                                                                                    |

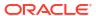

4

# Implement Common Patterns Using the Oracle ERP Cloud Adapter

You can use the Oracle ERP Cloud Adapter to implement the following common patterns.

#### **Topics:**

- Configure Callbacks
- Upload a File to Oracle WebCenter Content
- Invoke an Endpoint Dynamically
- Invoke a File-Based Data Import (FBDI) Job
- Invoke a Non-File-Based Data Import (FBDI) Job
- Use Multiple Callback Integrations for the Same FBDI Job
- Select Extensible and Descriptive Flexfields in an Integration
- Get the Job Name and Parameters of Oracle ERP Cloud Bulk Import Jobs

#### Note:

Oracle Integration offers a number of pre-assembled solutions, known as recipes, that provide you with a head start in building your integrations. You can start with a recipe, and then customize it to fit your needs and requirements. Depending upon the solution provided, a variety of adapters are configured in the pre-assembled solutions.

See the Recipes page on the Oracle Help Center.

### **Configure Callbacks**

For new integrations, you do *not* need to consume an explicit event when configuring the Oracle ERP Cloud Adapter as a trigger connection on the Request page. When you design a callback integration, you select the **Receive Callback Message upon completion of FBDI bulk import job submitted via another integration** option on the Request page.

After selecting this option, you must select the specific bulk data load or import process for which the callback event is received. When this callback integration is activated, event subscription automatically occurs.

The event is raised by the Oracle ERP Cloud application regardless of whether the load or import job succeeds or fails. The Oracle ERP Cloud application then invokes the Oracle Integration endpoint that is the callback integration.

### Upload a File to Oracle WebCenter Content

You can upload a file to Oracle WebCenter Content (Universal Content Manager) with the Oracle ERP Cloud Adapter. The file to upload can be either encrypted or unencrypted. This section provides a high-level overview for performing this scenario.

To upload a file to Oracle WebCenter Content:

 Create an Oracle ERP Cloud Adapter connection with the Invoke role. During connection configuration, you can select to optionally encrypt the file to upload by selecting the PGP Public Key for UCM Upload checkbox.

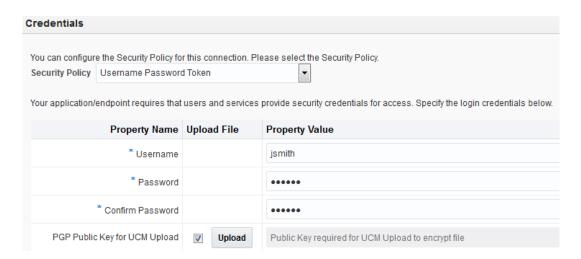

- Create an orchestrated integration.
- 3. Drag the Oracle ERP Cloud Adapter to the invoke part of the integration canvas. This invokes the Adapter Endpoint Configuration Wizard.
- 4. On the Actions page, select File Upload to WebCenter (UCM).

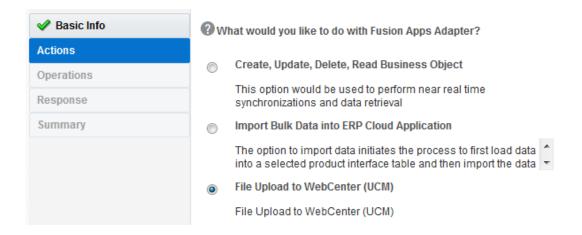

- 5. On the Operations page, select the following mandatory values:
  - **Security Group**: Select the security group to which the file to upload belongs. A security group is a set of files grouped under a unique name. Every file in the UCM server repository belongs to a security group. Access to security groups is controlled

by permissions assigned to roles on the content server. Roles are assigned to users where they are maintained on Oracle Fusion Applications. The default security group in Fusion Applications **FAFusionImportExport**.

 Doc Account: Select the doc account for the file to upload. In Fusion Applications, every content item has an account assigned to it. You must have the appropriate permission to the account such as read and/or write. Access to the document is the intersection between account permissions and security group permissions.

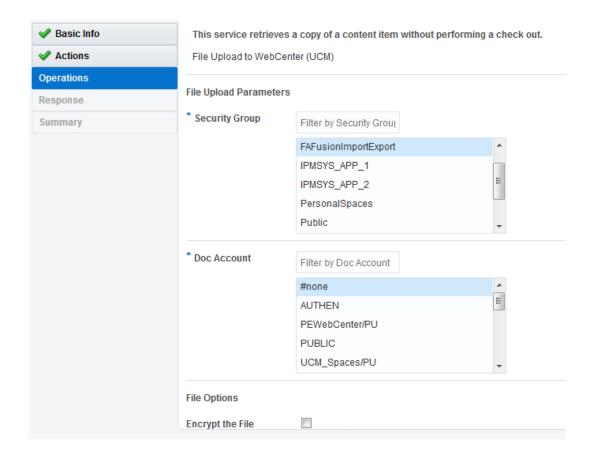

- 6. If you selected to encrypt the file to upload on the Connections page in Step 1, select **Encrypt the File**.
- Once the UCM file upload endpoint is saved, provide the reference to the file to upload to UCM.

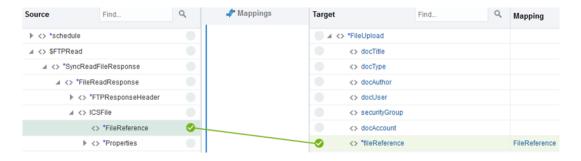

You can also override the security group and doc account that you previously set by hard coding new values in the mapper that receive reference during runtime.

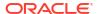

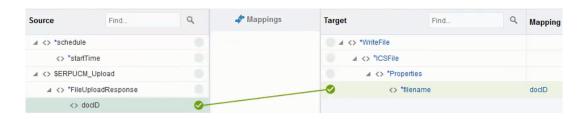

If file upload is successful, a document ID is returned. Use the document ID for downstream processing.

8. Complete design of the integration.

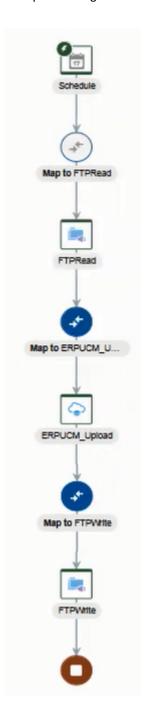

### Invoke an Endpoint Dynamically

You can dynamically invoke a REST endpoint/URL at runtime without configuring additional invoke connection or REST outbound details. As long as the Oracle ERP Cloud REST APIs return a response with HATEOS links, you can use this feature by mapping the HATEOS link to the invoke connection. This feature is useful in situations that require invoking a REST endpoint dynamically or when the endpoint is not known at design time. This feature is also useful in situations that require invoking multiple REST services, all of which accept the same input payload and return the same response payload as configured for the outbound endpoint. For these cases, this feature eliminates the need to create multiple connections to invoke each REST endpoint.

#### Note:

Note the following restrictions.

- The request and response schema must be the same as provided during endpoint configuration.
- Template parameters are not supported while mapping these properties.
- The HTTP verb cannot be changed for the endpoint URL. For example, if the endpoint is configured to use POST, the outgoing request uses POST even if the endpoint URI changes at runtime.
- Because the endpoint URL is determined at runtime, there is no facility to test
  whether the security credentials provided during connection configuration also
  work with the new endpoint URL. If you think the endpoint URL determined at
  runtime requires a different authorization header then the original URL, you may
  need to provide a mapping for the authorization standard header.

This use case provides a high level overview of one way to design an integration that uses dynamic endpoints. You retrieve child objects using the REST API (for example, Primary Address is a child object of the Account parent object). The integration is designed as follows.

- An initial invoke is configured to get the Account object by using the REST API. The
  response of this REST API does not provide the child objects. Instead, there are HATEOS
  links to the child objects (that is, the Primary Address object).
- A second invoke uses the HATEOS links from the earlier response to make another invoke connection to the REST endpoint to fetch the child Primary Address object using dynamic REST endpoint support.

To change the endpoint configuration at runtime, you map one or more of the various properties under the **ConnectivityProperties** target element.

- Create an orchestrated integration.
- Drag an adapter into the integration canvas as an trigger connection (it can be any adapter).
- 3. Configure the adapter in the Adapter Endpoint Configuration Wizard.
- 4. Drag an initial Oracle ERP Cloud Adapter into the integration canvas as an invoke connection.

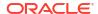

- 5. Configure it to use the **crmRestApp** service application, the **Account** object (business resource), and the **get** operation.
  - The response of the first invoke connection contains a collection of HATEOS links, each pointing to a child object such as **Primary Address**.
- 6. In the mapper between the trigger adapter connection and the Oracle ERP Cloud Adapter invoke connection, map source elements to target elements. For this example, a PartyNumber source element is passed to an id target element.

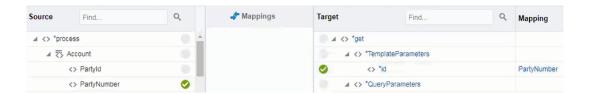

Add a for-each action to iterate between the HATEOS links. The value in the Repeating Element field is from the response object.

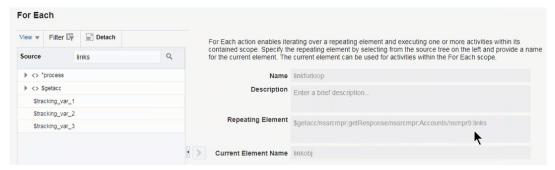

8. Add a switch action to get the HATEOS link corresponding to the Primary Address object.

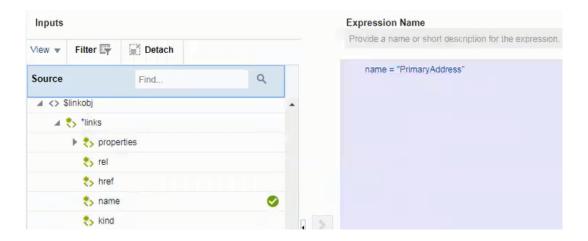

- Drag the Oracle ERP Cloud Adapter into the switch action as the second invoke connection.
- 10. Configure it to use the crmRestApp service application, the Primary Address object (business resource), and the getAll operation. This object uses dynamic REST endpoint support. The Primary Address is a collection of links. The getAll operation is selected for getting all the HATEOS links.

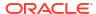

- 11. In the mapper immediately before the second Oracle ERP Cloud Adapter invoke connection, expand **RestApi** under **ConnectivityProperties** in the target section.
- 12. From the source section, map href to AbsoluteEndpointURI under ConnectivityProperties. The ConnectivityProperties schema element supports dynamic REST endpoints. The href element points to the Primary Address object link. The href element is invoked by the Oracle ERP Cloud Adapter.

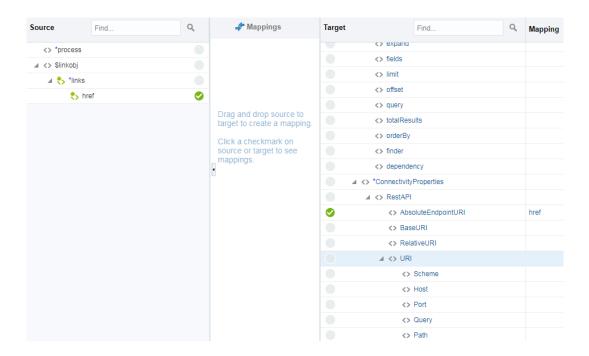

**13.** If necessary, map other nodes under **ConnectivityProperties**. The runtime values provided by these mappings dynamically configure the request.

You can also hover the cursor over these properties for brief descriptions.

| Element             | Description                                                                                                    |
|---------------------|----------------------------------------------------------------------------------------------------|
| AbsoluteEndpointURI | Represents the absolute endpoint URL that the REST Adapter invokes. Empty values are ignored. To route the request to an endpoint URL determined at runtime, provide a mapping for this element. AbsoluteEndpointURI takes first precedence among other URL-related properties under ConnectivityProperties. |
| BaseUri             | The equivalent of the base URL provided during connection configuration. To substitute only the base URI and retain the rest of the URL, provide a mapping for this element. The mapping is ignored if <b>AbsoluteEndpointURI</b> has a nonempty runtime value.                                              |
| RelativeUri         | Forms the part of the endpoint URI between BaseUri and ?. The mapping has no effect if BaseUri has an empty runtime value or AbsoluteEndpointURI has a nonempty runtime value. The runtime value must start with a /.                                                                                        |

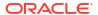

| Element            | Description                                                                                                    |
|--------------------|----------------------------------------------------------------------------------------------------|
| Uri                | Use the various elements under this node to substitute runtime values for the specific parts of an endpoint URL.                                                                                                    |
| Scheme             | Provide a mapping to change only the scheme of the endpoint URL. Supported values are <b>HTTP</b> and <b>HTTPS</b> .                                                                                                    |
| Host               | Provide a mapping to change only the <b>Host</b> portion of the endpoint URL                                                                                                    |
| Port               | Provide a mapping to change only the port of the endpoint URL.                                                                                                    |
| Query              | Provide a mapping to change only the query portion of the endpoint URL. A query portion follows the ?.                                                                                                    |
| Path               | Provide a mapping to change only the path portion of the endpoint URL. A <b>Path</b> is the part of a URI between the hostname and <b>?</b> .                                                                                                    |
| Plugin             | The various properties under this node impact the way the REST Adapter invokes the endpoint URL.                                                                                                    |
| PostQueryString    | When the runtime value is <b>true</b> and the HTTP verb is POST, the query string parameters are sent using POST as form parameters. The default is <b>false</b> .                                                                                                    |
| UseFormUrlEncoding | When the runtime value is false, the REST Adapter uses RFC 3986-compliant encoding to encode the query parameters. The default is true. This is the equivalent of setting the custom header x-ics-use-x-www-form-urlencoded to false. See section "RFC 3986 Support for Encoding Query Parameters" for more information on x-ics-use-x-www-form-urlencoded. x-ics-use-x-www-form-urlencoded takes precedence when both are set. |

- **14.** Drag an FTP Adapter to the switch action for writing the **Primary Address** object response to a file on an FTP server.
- **15.** In the mapper between the Oracle ERP Cloud Adapter and the FTP Adapter, map the **Primary Address** object details.

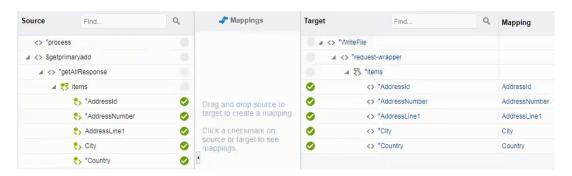

**16.** When complete, integration design looks as follows:

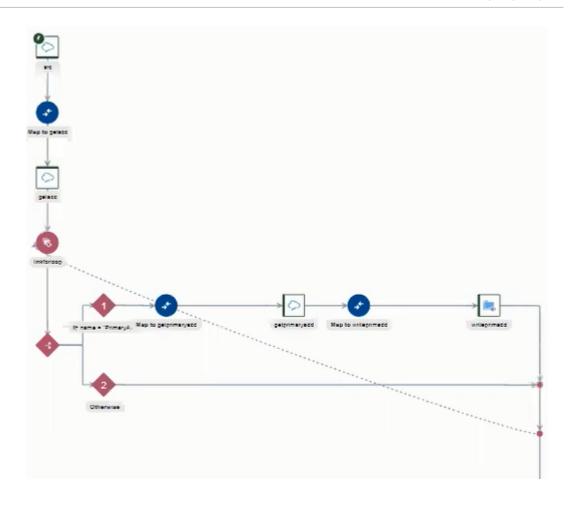

**17.** Activate and invoke the integration. The Oracle ERP Cloud Adapter invokes the endpoint URI determined at runtime.

## Invoke a File-Based Data Import (FBDI) Job

To invoke an FBDI job, follow the steps described in this section.

An FBDI job invocation works as follows:

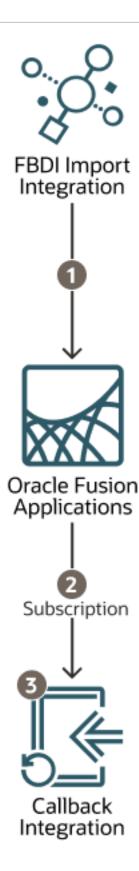

- 1. Oracle Integration calls Oracle Fusion Applications to perform the bulk import.
- 2. Oracle Fusion Applications uses a business event to return to Oracle Integration in a separate callback integration.

- **3.** The callback integration subscribes to the business event for the import job and is triggered when the import job completes.
- Determine whether the job is an FBDI process. See Financials File-Based Data Imports for a list of FBDI jobs.
- 2. To invoke and configure an FBDI job, select **Import Bulk Data into Oracle ERP Cloud** on the Actions page of the Adapter Endpoint Configuration Wizard. See Invoke Actions Page.
- 3. Go to the Operations page of the wizard. See Invoke Operations Page.
- 4. Go to the Response page. The following functionality is provided:
  - For new integrations based on the ErpImportBulkDataEvent event:

    Select the Enable Callback check box. The Oracle ERP Cloud Adapter has been enhanced to enable raising the ErpImportBulkDataEvent event on the Oracle ERP Cloud application when the import job completes. The Integration Flow Identifier and Version fields have been removed because the callback integration now subscribes to the ErpImportBulkDataEvent event.
  - For older, existing callback-based integrations:
     Select the Enable Callback check box and continue to manually specify details in the
     Integration Flow Identifier and Version fields. The ErpImportBulkDataEvent event is
     not used.
- To invoke the FBDI job, you need a ZIP file consisting of a data file in CSV format and a manifest/properties file that has job details such as job name and its parameters.

The following documentation provides additional information:

- Fusion Applications Security Requirements blog (Oracle Fusion Applications security requirements of the user used in the connection)
- ERP Integration Callback Implementation in Oracle Integration blog (Callback)
- Using External Data Integration Services for Oracle ERP Cloud

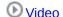

### Invoke a Non-File-Based Data Import (FBDI) Job

To invoke a non-FBDI job, follow the steps described in this section.

- Determine whether the job is an FBDI process. See Financials File-Based Data Imports.
- 2. If the job is non-FBDI, perform the following steps:
  - a. Generate the data file based on the template and upload it to Oracle WebCenter Content (Universal Content Manager). Use either ERPIntegrationService::uploadFileToUCM or the Universal Content Manager API / fscmService/GenericSoapPort.
  - b. Invoke ERPIntegrationService::submitEssJobRequest.
  - c. Invoke ERPIntegrationService::getEssJobStatus to get the status of the job. You may need to invoke it multiple times to get the final status.
  - d. Invoke ERPIntegrationService::downloadEssJobExecutionDetails for the logs.

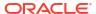

### Use Multiple Callback Integrations for the Same FBDI Job

You may have a use case in which you have multiple data sources and require different callbacks for each data source. This use case can be implemented in the Oracle ERP Cloud Adapter.

For example, assume you need to create journals from multiple sources and put the log files into the respective source system directories.

- For source A, you have integration INTA
- For source B, you have integration INTB, which loads journals using an FBDI bulk import.
- A callback is enabled for both integrations. The callback log file must placed in the respective source systems directory.

Configure a trigger Oracle ERP Cloud Adapter connection as follows:

- While configuring a callback trigger on the Request page, select Receive Business Events raised within ERP Cloud instead of Receive Callback Message upon Completion of FBDI bulk Import Job submitted via another Integration.
- Select the event ERP Integration Inbound event.
- Configure a filter expression on this event based on the document name in the event payload. Ensure that the document name has a particular format that identifies the source of the data.
  - These actions enable multiple callbacks to be configured depending on the document name.

### Select Extensible and Descriptive Flexfields in an Integration

You can select specific extensible flexfields (EFFs) and descriptive flexfields (DFFs) in the Adapter Endpoint Configuration Wizard of an Oracle ERP Cloud Adapter invoke connection. You can then map the EFFs and DFFs in the mapper.

The following use case provides an overview of how to design this type of integration.

- Create an orchestrated integration.
- 2. Add a REST Adapter as a trigger connection.
- Enter the following details:
  - a. On the Basic Info page, enter a name.
  - b. On the Resource Configuration page, select the POST action and Configure a request payload for this endpoint and Configure this endpoint to receive the response.
  - c. On the Request page, select the following:
    - i. Select **JSON sample** as the request payload and enter the JSON sample.
    - ii. From the **Element** list, select request-wrapper.
    - iii. For the media type of the request body, select **JSON**.
  - d. On the Response page, select the following:
    - i. Select **JSON sample** as the response payload and enter the JSON sample.
    - ii. From the **Element** list, select **response-wrapper**.

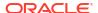

- iii. For the media type of the response body, select **JSON**.
- 4. Add an Oracle ERP Cloud Adapter as an invoke connection.
- 5. Enter the following details.
  - a. On the Basic Info page, enter a name.
  - b. On the Actions page, select **Query, Create, Update, or Delete Information**.
  - On the Operations page, select Business (REST) Resources from the Browse by list.
  - d. Select an appropriate business resource and operation to perform on the resource.
  - On the Child Resources page, select child resources with extensible or descriptive flexfields.

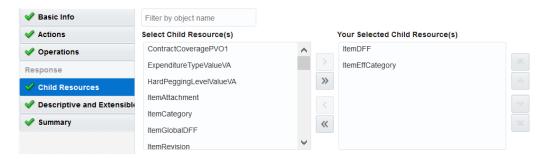

f. On the Descriptive and Extensible page, select a specific flexfield and associated contexts.

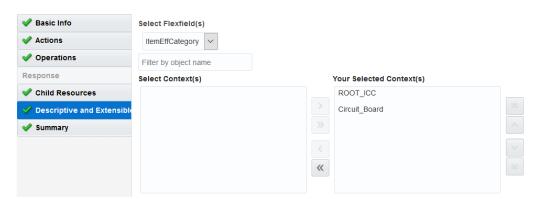

6. In the request mapper between the two adapters, map appropriate source and target flexfields. For example:

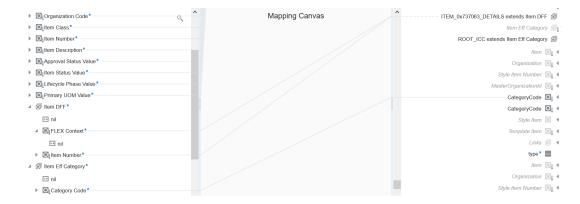

7. In the response mapper after the Oracle ERP Cloud Adapter, map appropriate source and target flexfields. For example:

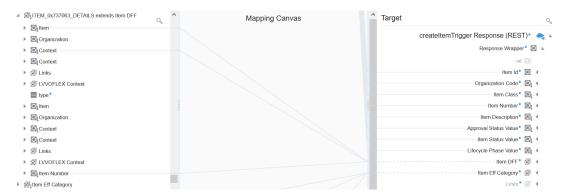

8. Save the integration.

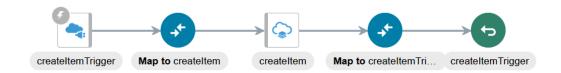

- 9. Create business identifiers for tracking the integration during runtime.
- **10.** Activate the integration.

## Troubleshoot the Oracle ERP Cloud Adapter

Review the following topics to learn about troubleshooting issues with the Oracle ERP Cloud Adapter.

#### **Topics:**

- Bulk Import Troubleshooting Issues
- Business Event Troubleshooting Issues
- Failed Messages Are Not Automatically Resubmitted
- Exception Error Received While Parsing the REST Application Catalog fscmRestApp
- Oracle ERP Cloud Adapter Error Messages
- Reactivate Integrations when the Connection URL is Modified
- Use a Unique File Name for the Upload Request Payload When using PGP Encryption
- Import Payables Invoice Report Job is Not Triggered
- Oracle ERP Cloud Callback Not Received in Oracle Integration
- Error When Discovering REST Services or SOAP Services through the Oracle ERP Cloud Adapter
- Oracle Universal Content Management (UCM) File Upload Failure

Additional integration troubleshooting information is provided. See Troubleshoot Oracle Integration in *Using Integrations in Oracle Integration Generation 2* and the Oracle Integration Troubleshooting page in the Oracle Help Center.

### **Bulk Import Troubleshooting Issues**

This section describes bulk import troubleshooting issues.

#### **Topics:**

- How to Pass an Interface Request ID to an Import Job in a Bulk Import Process
- Bulk Data Import Implementation Recommendations
- Create a Job Property File for the importBulkData Operation
- Error Response Received When Invoking a Bulk Import with the Oracle ERP Integration WSDL
- Import Bulk Data into ERP Cloud Application Option Must Be Reselected in an Imported Integration
- Jobs Not Appearing in the Import Jobs List on the Operations Page
- Receive a Callback from an ExportBulkData Operation
- Configure the Callback for the ExportBulkData Operation
- Oracle ERP Cloud Callback About the Bulk Import Issue

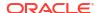

## How to Pass an Interface Request ID to an Import Job in a Bulk Import Process

To add a request ID ( $\{req\_id\}$ ) as a parameter in the manifest file/properties file, pass the request ID in a parameter list as  $\{req\_id\}$ . This dynamically retrieves the load request ID in Oracle ERP Cloud and enables the import process to continue.

#### **Bulk Data Import Implementation Recommendations**

If you want to use the bulk data import feature with Oracle ERP Cloud, it is recommended that you select the **Import Bulk Data into Oracle ERP Cloud** option on the Actions page of the Adapter Endpoint Configuration Wizard, and not use the web service APIs.

However, if you instead directly use the ERPIntegrationService web service (and importBulkData operation) for bulk data imports, ensure that the properties for the jobOptions parameter are set to values. For example:

<jobOptions>ExtractFileType=ALL,InterfaceDetails=TO DETERMINE<jobOptions>

The jobOptions parameter is required for all FBDI imports and is required to receive callbacks.

Note that if you select the **Import Bulk Data into Oracle ERP Cloud** option on the Actions page of the Adapter Endpoint Configuration Wizard, this task is not required.

### Create a Job Property File for the importBulkData Operation

You can generate the job property file for each job to further simplify the request payload of the importBulkData operation.

See the following documentation for details:

- See Using External Data Integration Services for Oracle ERP Cloud of External Data Integration Services for Oracle Cloud: Overview.
  - a. Scroll to the bottom and see the Oracle Support Services link under Related Topics: Using External Data Integration Services for Oracle ERP Cloud.
  - b. Scroll to the Attachments section at the bottom of the link and see Appendix 12: Creating a Job Property File for the importBulkData Operation in the *Using External Data Integration Services* guide appropriate to your Oracle Fusion Applications release.
- See Oracle Integration and ERP Cloud How to get Job Name and Parameters of ERP Bulk Import Jobs.

## Error Response Received When Invoking a Bulk Import with the Oracle ERP Integration WSDL

If you receive an error when trying to perform a bulk import using the importBulkData operation of the ERP Integration Service WSDL, ensure that you are correctly using the Oracle ERP Cloud Adapter to perform this task.

See Invoke a File-Based Data Import (FBDI) Job.

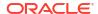

# Import Bulk Data into ERP Cloud Application Option Must Be Reselected in an Imported Integration

If you import an integration using the bulk data import feature into another instance, the **Import Bulk Data into ERP Cloud Application** option on the Actions page of the Adapter Endpoint Configuration Wizard is not selected. Instead, the initial option on this page is selected. You must open the Adapter Endpoint Configuration Wizard in edit mode, reselect the **Import Bulk Data into ERP Cloud Application** option, save your changes, and activate the integration. If you later re-import this integration into another instance, the **Import Bulk Data into ERP Cloud Application** option is correctly selected. This issue only occurs with the initial import.

#### Jobs Not Appearing in the Import Jobs List on the Operations Page

If you selected **Import Bulk Data into ERP Cloud Application** on the Actions page, you can specify the import job to import on the Operations page of the Adapter Endpoint Configuration Wizard. If the job does not appear in the **Import Job Name** list, the causes may be as follows:

- Only File-Based Data Imports (FBDI)-compliant jobs are visible. FBDI jobs are described in File-Based Data Imports of File-Based Data Import (FBDI) for Financials.
- Your user account may not have the correct roles. See Assign Required Roles to an Integration User.

See Import Bulk Data into ERP Cloud Application.

#### Receive a Callback from an ExportBulkData Operation

To receive a callback from an ExportBulkData operation, you can also configure events in the callback integration. An event is a good alternative if there are issues when using the ExportBulkData callback operation in the callback integration. Both methods are supported.

### Configure the Callback for the ExportBulkData Operation

ExportBulkData operation behavior is different from ImportBulkData operation behavior. The approach used with ImportBulkData to configure a callback integration does not work with ExportBulkData.

To consume the callback received from ExportBulkData, you must configure the integration as follows:

- 1. Create an integration with an event as a trigger.
- Subscribe to an Oracle ERP Cloud integration outbound event with the Oracle ERP Adapter. Do not add any filter; use the default.
- Parse the payload to get the document ID.

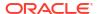

```
},
{
   "JOBNAME": "Upload Interface Error and Job Output File to Universal
Content Management",
   "JOBPATH": "/oracle/apps/ess/financials/commonModules/shared/common/
interfaceLoader",
   "REQUESTID": "9520",
   "STATUS": "SUCCEEDED",
   "DOCUMENTNAME": "ExportBulkData_TESTPOEXTACT_9519"
}
],
   "SUMMARYSTATUS": "SUCCEEDED",
   "DOCUMENTID": "10174",
   "DOCUMENTNAME": "ExportBulkData_TESTPOEXTACT_9519"
}
```

- 4. Use the SOAP Adapter to download the file from Universal Content Manager (UCM) using the above document ID.
- 5. Continue using the SOAP Adapter because it supports attachments.
- In the integration that invokes the ExportBulkData operation, open the mapper.
- 7. Add EnableEvent=Y in the jobOptions element of the exportBulkData operation.

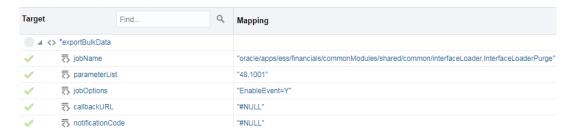

#### Oracle ERP Cloud Callback About the Bulk Import Issue

If Oracle Integration does not receive an Oracle ERP Cloud callback about the bulk import, it is likely due to an incomplete prerequisite to using the adapter.

See Upload Files in Bulk and Insert Data into Oracle ERP Cloud Application Tables for New Integrations.

### **Business Event Troubleshooting Issues**

This section describes business event troubleshooting issues.

#### **Topics:**

- Event-Based Oracle ERP Cloud Adapter Trigger Connections Fail When Configured with OAuth
- · Deactivate an Integration with Business Events
- Multiple Data Sources with Different Callbacks For Each Data Source
- Payable Invoice-Related Events Are Not Being Sent from Oracle Fusion Applications

- Business Events or Objects Not Appearing in Adapter Endpoint Configuration Wizard
- Business Event Received from a Nonproduction Oracle Fusion Applications Environment

# Event-Based Oracle ERP Cloud Adapter Trigger Connections Fail When Configured with OAuth

When an Oracle ERP Cloud Adapter trigger connection is configured with OAuth, you get the following error when attempting to receive events from Oracle Fusion Applications.

```
[2022-07-01T11:40:01.040+00:00] [oic server1] [ERROR] [] [oracle.soa.adapter]
[tid: [ACTIVE].ExecuteThread: '69' for
queue: 'weblogic.kernel.Default (self-tuning)'] [userId: ] [ecid:
<ECID>-00024ed8,0] [APP: Cloud Adapter Inbound Http App]
[partition-name: DOMAIN] [tenant-name: GLOBAL] [ACTIVE] ExecuteThread: '69'
for queue: 'weblogic.kernel.Default (self-tuning)
'BaseTransportServlet.createErrorInstance Rejected message FlowID = 5200020
Flow Name: <FLOW> Flow Version: 01.00.0000
[2022-07-01T11:50:01.049+00:00] [oic server1] [ERROR] []
[oracle.soa.adapter.tbacallback] [tid: [ACTIVE].ExecuteThread: '92'
for queue: 'weblogic.kernel.Default (self-tuning)'] [userId: ] [ecid:
<ECID>-00025562,0] [APP: Cloud Adapter Inbound Http App]
[partition-name: DOMAIN] [tenant-name: GLOBAL] OSCCloudUtils:qetRefreshToken -
> OIC Authentication properties are empty. Review
the Integrations Trigger connection, test and save the connection and re-
activate the integration flow. If the problem persists,
please reach out to Oracle support.[2022-07-01T11:50:01.050+00:00]
[oic server1] [ERROR] [] [oracle.soa.adapter] [tid: [ACTIVE].ExecuteThread:
'92' for queue: 'weblogic.kernel.Default (self-tuning)'] [userId: ] [ecid:
<ECID>-00025562,0] [APP: Cloud Adapter Inbound Http App]
[partition-name: DOMAIN] [tenant-name: GLOBAL] Unable to process SOAP Request
for ic/ws/integration/v1/flows/erp/<FLOW>/1.0 due to:
[oracle.cloud.connector.api.CloudInvocationException[[ OIC Authentication
properties are empty. Review the Integrations Trigger connection,
test and save the connection and re-activate the integration flow. If the
problem persists, please reach out to Oracle support.]
]]
```

The Oracle ERP Cloud Adapter does not support this use case. Instead, configure the Oracle ERP Cloud Adapter trigger connection with the Username Password Token security policy to successfully receive events.

#### Deactivate an Integration with Business Events

If the integration to deactivate contains a business event subscription, a message is displayed asking if you want to delete the event subscription. If you select to delete the event subscription, the integration does not receive any events after it is reactivated.

If you do not want to delete the event subscription, the events in this integration are resent if the integration is activated within six hours.

#### Multiple Data Sources with Different Callbacks For Each Data Source

You can have multiple data sources and therefore require different callbacks for each data source.

Perform the following steps to configure multiple callback integrations for the same FBDI job:

- 1. When configuring a callback trigger connection, instead of selecting the in-built callback option, select **Receive Business events raised within ERP Cloud** on the Request page.
- 2. Select the event ERP Integration Inbound event.
- 3. Configure the filter on this event based on the document name in the event payload and ensure that the document name has a particular format that identifies the source of the data.

This enables multiple callbacks to be configured depending on the document name.

# Payable Invoice-Related Events Are Not Being Sent from Oracle Fusion Applications

If payable invoice-related events are not being sent from Oracle Fusion Applications, see the following Oracle Fusion Applications document available at Oracle Support Services.

- 1. Go to Oracle Support Services and search for Doc ID 2650773.1 (Payables Invoice Created: How to enable Payable Invoice creation event for OIC process).
- Set user profile ORA\_AP\_ENABLE\_BUSINESS\_EVENTS to Y in Oracle Fusion Applications, as described in this document.

# Business Events or Objects Not Appearing in Adapter Endpoint Configuration Wizard

If business events or objects are not displayed for selection in the Adapter Endpoint Configuration Wizard, the cause may be incomplete or old metadata. The wizard may also fail with the following error.

Failed to fetch Business Events from Public Event Catalog. Either it may be empty Or Cloud Application is not reachable due to improper OAM configuration on Cloud application. Please check if you are able to read Event catalog here: https://xxxx.oraclecloud.com/soa-infra/PublicEvent/catalog\_

Ensure that the following issues are satisfied:

- The Oracle ERP Cloud Adapter is using the latest and most complete metadata. Select
  Refresh Metadata on the Connection page for the Oracle ERP Cloud Adapter connection
  and retest. See Refresh Integration Metadata.
- All prerequisites to create an Oracle ERP Cloud Adapter connection have been satisfied.
   See Prerequisites for Creating a Connection.

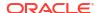

# Business Event Received from a Nonproduction Oracle Fusion Applications Environment

Note the following issue and resolution when receiving a business event from a nonproduction Oracle Fusion Applications environment.

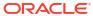

| Problem                                                                                                    | Root Cause                                                                                                    | How to Diagnose                                                                                                    | Action Required                                                                                                    |
|----------------------------------------------------------------------------------------------------|----------------------------------------------------------------------------------------------------|----------------------------------------------------------------------------------------------------|----------------------------------------------------------------------------------------------------|
| An Oracle ERP Cloud Adapter trigger endpoint in an Oracle Integration production environment received business events from an Oracle Fusion Applications test environment. | An active business event subscription present in an Oracle Fusion Applications test environment is configured with an Oracle Integration production endpoint. This may occur because of the following:  • You have activated an Oracle ERP Cloud business event callback flow in an Oracle Integration production environment with an Oracle Fusion Applications test environment connection setting.  • This subscription is not deleted at the time of deactivation. | Check the PublicEvent subscription's REST resource with the Postman Get method and also check the endpoint URL for the related subscription. REST resource:  https:// fa_host.oraclecloud.c om/soa-infra/ PublicEvent/ subscriptions  This is a sample entry for a subscription in Oracle Fusion Applications:  {     "csfKey":     "idcs-5378d3136b9f423 f",          "endpointURL":     "https:// xxxx.oci.cloud.com/ic /ws/integration/v1/ flows/erp/XXXX/1.0/",          "filter":     " <xpathexpr apps'="" xmlns.oracle.com="">\$inputVariable/ ns_1:objectName<!-- xpathExpr-->",          "name":     "{http:// xmlns.oracle.com/ apps/ crmCommon}ICSGenericE ventCRM",     "id":     "hczItaWmNsb3Vkb25saW 5lLmlsOjQ0My9pY9",     "state": true }</xpathexpr> | If the subscription is not correct, delete the subscription with the Postman Delete method using the subscription ID:  https:// fa_host.oraclecloud.com/soa-infra/ PublicEvent/ subscriptions/{id} |

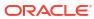

### Failed Messages Are Not Automatically Resubmitted

Oracle Integration does not automatically resubmit failed messages. You must manually resubmit failed messages. Resubmitting a failed message starts the integration from the beginning.

See Resubmit Failed Messages in Using Integrations in Oracle Integration Generation 2.

Another option is to design the integration to catch the fault from the invoke connection and retry in case of an error.

# Exception Error Received While Parsing the REST Application Catalog fscmRestApp

If you select **Business (REST) Resource** and choose **fscmRest** on the Operations page of the Adapter Endpoint Configuration Wizard and receive the following error, you need to add a profile option in Oracle ERP Cloud.

An error occurred while loading the application catalog, ERROR: Exception while parsing the REST application catalog fscmRestApp. Error accessing the URL: https://host.fa.em2.oraclecloud.com:
443/fscmRestApi/resources/latest/describe?metadataMode=minimal - received HTTP Response Code: 500;
Reason: Internal Server Error. This might be because REST APIs are not enabled on the Application.

Please contact your Application Administrator.

- Go to Setup and Maintenance > Manage Profile Options.
- Click + to add a new profile option.
- 3. Define a new profile option with the following details.

| Element             | Description                                                                                                  |
|---------------------|----------------------------------------------------------------------------------------------------|
| Profile Option Code | ORACLE.BC.REST.IGNORECATALOGERRORS                                                                           |
| Application         | Application Toolkit                                                                                          |
| Module              | Application Toolkit                                                                                          |
| Description         | If a catalog describe action fails for a particular resource, log an error and proceed with other resources. |
| Start Date          | Enter the start date.                                                                                        |

- 4. Click Save and Close.
- 5. Go to Setup and Maintenance > Manage Administrator Profile Values.
- Enter the following:
  - In the Profile Level field, select User.
  - **b.** In the **Profile Value** field, enter true.
- Click Save and Close.

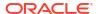

# Use a Unique File Name for the Upload Request Payload When using PGP Encryption

If you select to upload a PGP public key on the Connections page, a unique filename must be present in the upload request payload file. If the same file name used for uploading is also used to load data into the Oracle ERP Cloud interface table, the same name is detected in Oracle WebCenter Content (Universal Content Management (UCM) and the file is not loaded.

## Oracle ERP Cloud Adapter Error Messages

Note the following Oracle ERP Cloud Adapter error messages and possible causes.

| Error Code Number | Error Message                                                                                                    | Error Code Purpose                                                                |
|-------------------|----------------------------------------------------------------------------------------------------|-----------------------------------------------------------------------------------|
| CA-ERP-001        | Unable to verify the call-back message sent by ERP Cloud hence the call-back request sent by ERP Cloud is not processed. Please ensure the steps described in the link https:// docs.oracle.com/en/cloud/paas/integration-cloud/ erp-adapter/ prerequisites-creating-connection.html#GUID-D4CF2D13-326D-41A2-A119-B932859C7041 have been completed prior to executing the integration flow that submits bulk data import request to ERP Cloud. | When a callback message is not processed due to prerequisites not being executed. |
| CA-ERP-002        | The user is not created in ICS/OIC. Please execute #1 in the prerequisites link.                                                                                                    | A specific exception when a user is not created.                                  |

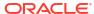

| <b>Error Code Number</b> | Error Message                                                                                                    | Error Code Purpose                                      |
|--------------------------|----------------------------------------------------------------------------------------------------|---------------------------------------------------------|
| CA-ERP-003               | The certificates are not imported in ICS/OIC. Please execute #2 in the pre-requisites link                                                                                                    | A specific exception when certificates are not created. |
| CA-ERP-004               | Unable to process the callback message due to incomplete payload sent by ERP Cloud.  The payload sent by ERP Cloud application is not having Document ID and hence the bulk data import job specific report & log files could not be downloaded from ERP Cloud (UCM).                                                                                                    | When documentID is NULL in the callback payload.        |
|                          | Please verify the payload sent by ERP Cloud.                                                                                                    |                                                         |
|                          | You would want to visit the troubeshooting section here http:// www.oracle.com/pls/topic/lookup? ctx=oic&id=ICSER-GUID-82650DE7-6A3B-4070-B149-03F1A5922681 for probable solution.                                                                                                    |                                                         |
|                          | The payload sent by ERP Cloud is as follows.                                                                                                    |                                                         |
|                          | (* 1,000 F. (*).000AACE*** Load Interfue File to Import **1,000ACE***  **Total suppress from clear commonly distance encommon (interfue case)** (**100UMSTINAME***  **M. (*).0000005 sty **REGUESTO** (**100E*** STATUS*** SECUESTO** (**10E*** STATUS*** SECUESTO** (**10E*** STATUS*** SECUESTO** (**10E*** STATUS*** SECUESTO** (**10E*** STATUS** SECUESTO** (**10E*** STATUS** SECUESTO** (**10E*** STATUS** SECUESTO** (**10E*** STATUS** STATUS** SECUESTO** (**10E*** STATUS** STATUS** | ion<br>aruse<br>b.                                      |

## Import Payables Invoice Report Job is Not Triggered

If the import payables invoice report job is not triggered from the import payables invoice, check the status of the import payables invoice job. Depending on the status of the import payables invoice job, the import payables invoice report gets triggered.

## Reactivate Integrations when the Connection URL is Modified

Reactivate an integration when callbacks fail because subscriptions are not present in Oracle ERP Cloud or there are misdirected callbacks from Oracle ERP Cloud to Oracle Integration due to a change in the Oracle ERP Cloud URL used in the Oracle Integration connection. During reactivation, Oracle Integration resubscribes to the Oracle ERP Cloud application.

### Oracle ERP Cloud Callback Not Received in Oracle Integration

If you have configured a callback for FBDI-compliant import jobs, after the import job completes processing, the Oracle ERP Cloud application should invoke the Oracle Integration endpoint that has the Oracle ERP Cloud Adapter in the trigger. This is the callback that Oracle Integration receives from the Oracle ERP Cloud application.

If this callback is not received, verify the following steps.

 Verify the callback integration details in the integration where the import job is invoked. See the Response page of the Adapter Endpoint Configuration Wizard.

If the Response page in your integration includes the **Integration Flow Identifier** and **Integration Flow Version** fields below the **Enable Callback** checkbox, this indicates that you are using an older version of the Oracle ERP Cloud Adapter that uses a SOAP-based callback architecture. The Oracle ERP Cloud Adapter should now use the business event-based callback architecture.

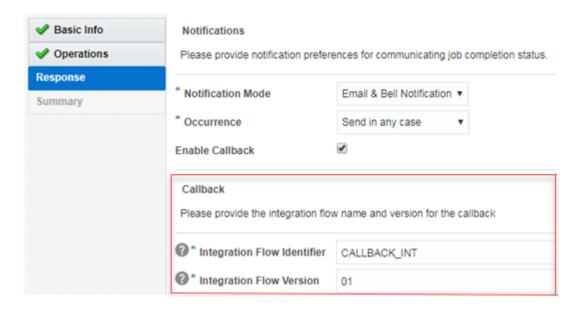

Solution: To use the business event-based callback architecture and successfully receive the callback integration:

- Delete the old Oracle ERP Cloud Adapter from the integration canvas.
- Configure a new version of the Oracle ERP Cloud Adapter and ensure that you select the Enable Callback checkbox on the Response page. This action ensures that the business event-based callback architecture is used.

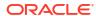

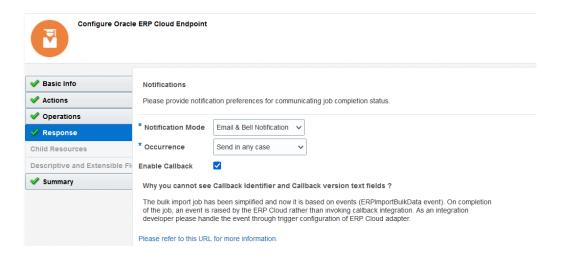

- 3. Reconfigure your mappings in the mapper and reactivate the integration.
- 4. Create a new trigger integration to receive the callback and select Receive Callback Message upon completion of FBDI bulk Import Job submitted via another Integration and the bulk data import process to receive as a request that starts the integration. This is the callback that Oracle Integration receives from the Oracle ERP Cloud application. See Trigger Request Page.
- Activate the callback integration, which creates the subscription using the business event-based architecture.
- If there are authentication errors when sending the callback, you see a Failed at Trigger
  message or do not see any events arriving. Ensure that you resolve any authentication
  issues.
- Use REST APIs to diagnosis why you did not receive the callback integration. See this Oracle Support note.

# Error When Discovering REST Services or SOAP Services through the Oracle ERP Cloud Adapter

You can receive the following errors when trying to discover REST services or SOAP services through the Oracle ERP Cloud Adapter.

- REST Services Error
- SOAP Services Error

#### **REST Services Error**

If you receive the following error when trying to discover REST services, verify that you also receive the error outside of Oracle Integration by running the curl command described in the Goal section of Doc ID 2576807.1 at My Oracle Support (MOS). If the error occurs, follow the steps in this MOS document to resolve this issue.

```
An error occurred while loading the application catalog, ERROR: Exception while parsing the REST application catalog fscmRestApp. Error accessing the URL: https://hostname.oraclecloud.com:443/fscmRestApi/resources/latest/describe?metadataMode=minimal - received HTTP Response Code: 400; Reason Bad Request. This
```

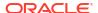

might be because REST APIs are not enabled on the application. Please contact your Application Administrator.

#### **SOAP Services Error**

If you receive the following error when trying to discover SOAP services, you must verify the entries in your service catalog.

```
Failed to located the service endpoint for the service {http://xmlns.oracle.com/apps/financials/commonModules/shared/model/erpIntegrationService/}ErpIntegrationService.
Please contact the administrator..
Integration TEST_SUBMIT_ESS (1.0) cannot be activated.{0}.; Failed to located the service endpoint for the service {http://xmlns.oracle.com/apps/financials/commonModules/shared/model/erpIntegrationService/}
ErpIntegrationService
```

#### For example, perform the following steps:

1. Invoke ServiceCatalog from the SOAP UI client with the following payload:

```
client https://elor.fa.us2.oraclecloud.com/fndAppCoreServices/
ServiceCatalogService?wsdl
```

#### The payload should look as follows:

```
<soapenv:Body>
  <typ:getAllServiceEndPoints/>
</soapenv:Body>
```

- 2. Add authentication and time stamp headers to your payload.
- **3.** For any missing services, contact Oracle Fusion Applications Support to have those services added to the service catalog.
- Reactivate your integration.

# Oracle Universal Content Management (UCM) File Upload Failure

Oracle UCM file upload may fail intermittently in the Oracle ERP Cloud Adapter. This is due to the need to clear the browser cache and cookies each time the integration runs. As a workaround to performing this task each time, perform the following steps.

- **1.** Edit the integration.
- Open the mapper in edit mode for the Oracle ERP Cloud Adapter invoke connection.
- 3. Map a unique filename value to the **docTitle** target element in the mapper.

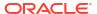

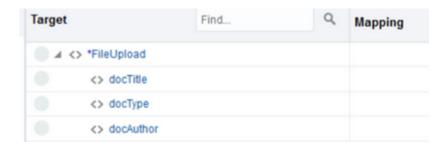

For example, map the following: //sdownloadTolCS/DownloadFileTolCSResponse/DownloadResponse/ICSFiles/ICSFile/Properties/filename to /FileUpload/docTitle

**4.** Save your changes and rerun the integration to resolve this issue.

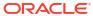